### **Managed Cloud Services When you don't want to run it yourself**

### **Managed Cloud Services Virtual Servers vs Cloud Services**

- All the pieces of internet applications began as discrete software run on a server you managed
- Everyone had to be at least an intermediate level sysadmin
- Managed Cloud Services aim to take away the "undifferentiated heavy lifting" from your application stack

### **VM Centric Architecture**

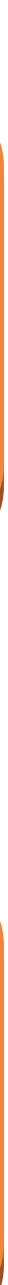

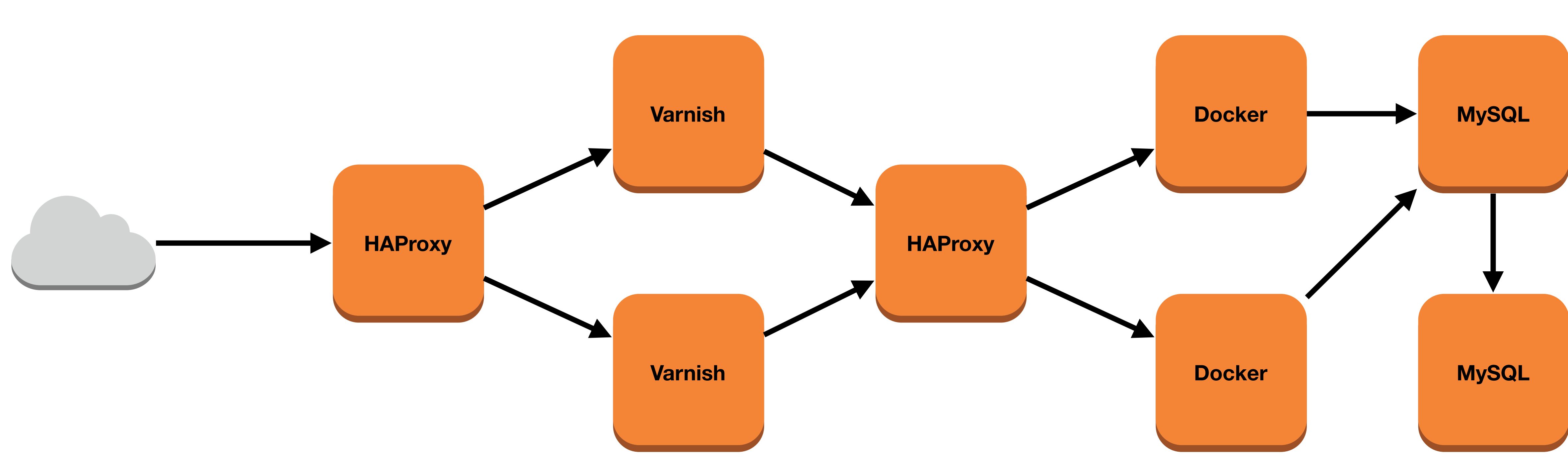

### **Managed Cloud Services**

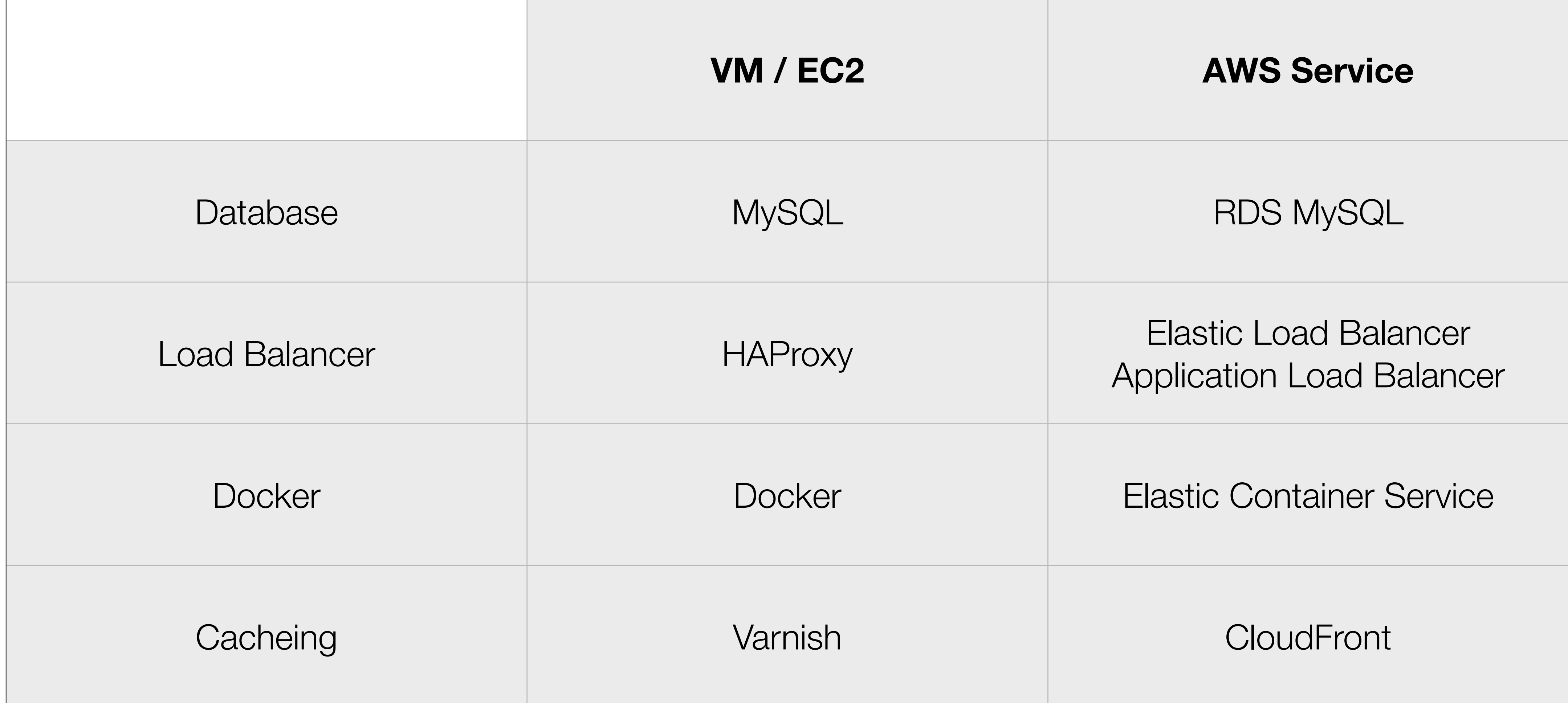

# **Cloud Centric Architecture CloudFront Application**

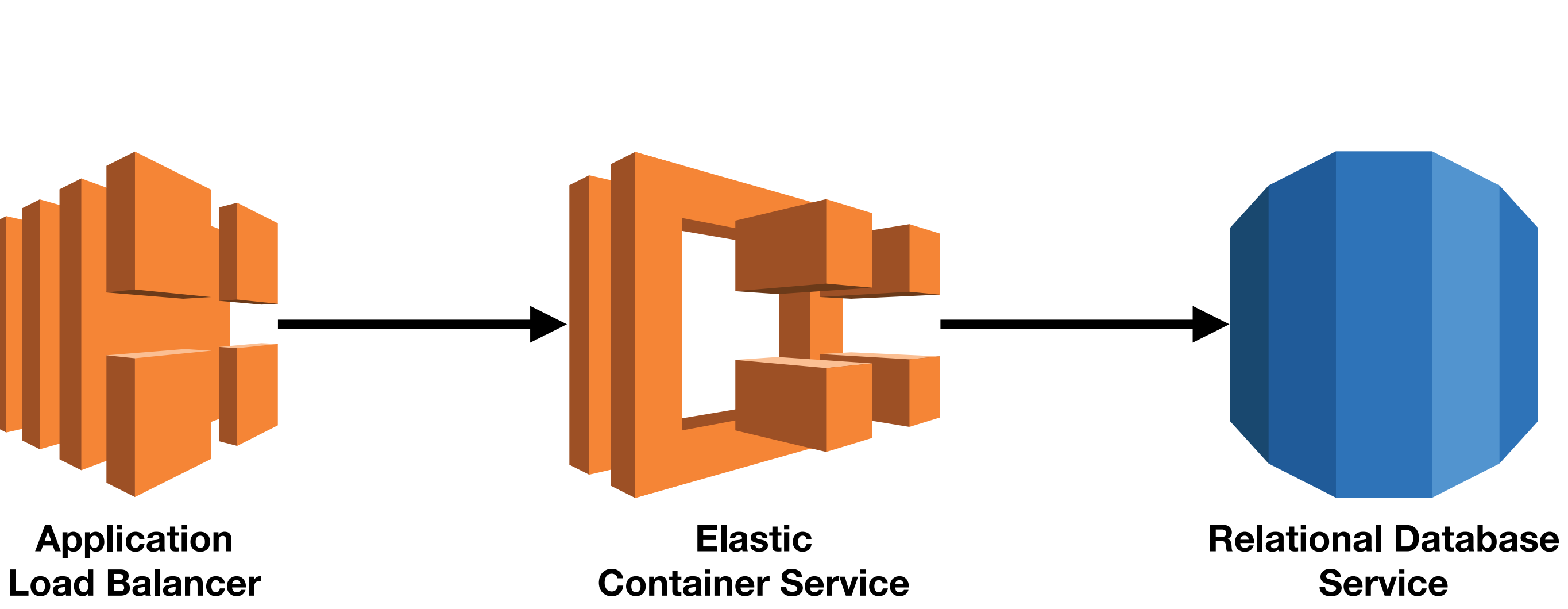

- All these AWS services are highly available, fault tolerant, and can be automatically deployed and backed up
- 

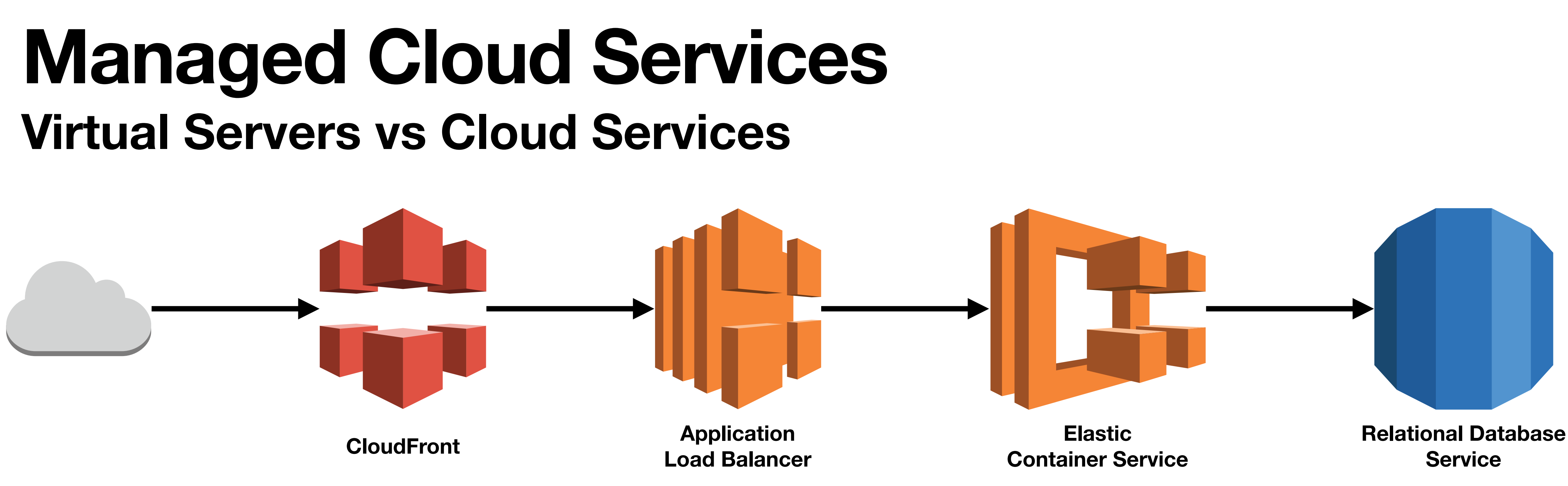

Only the RDS instance needs to be updated, and  $\sim$ 80% of that is automatic

### **Infrastructure as a Service**

## **Platform as**

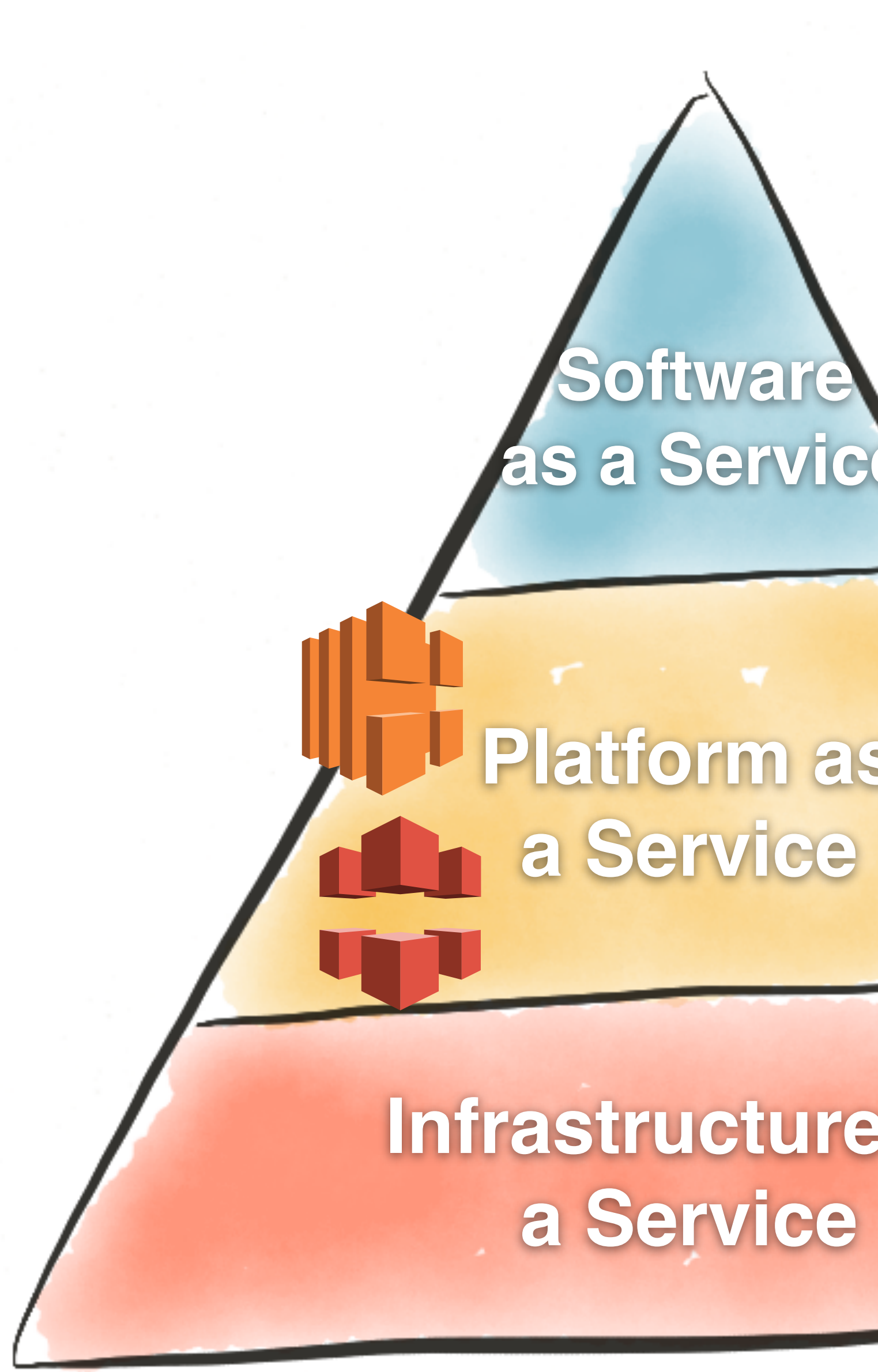

**Software as a Service**

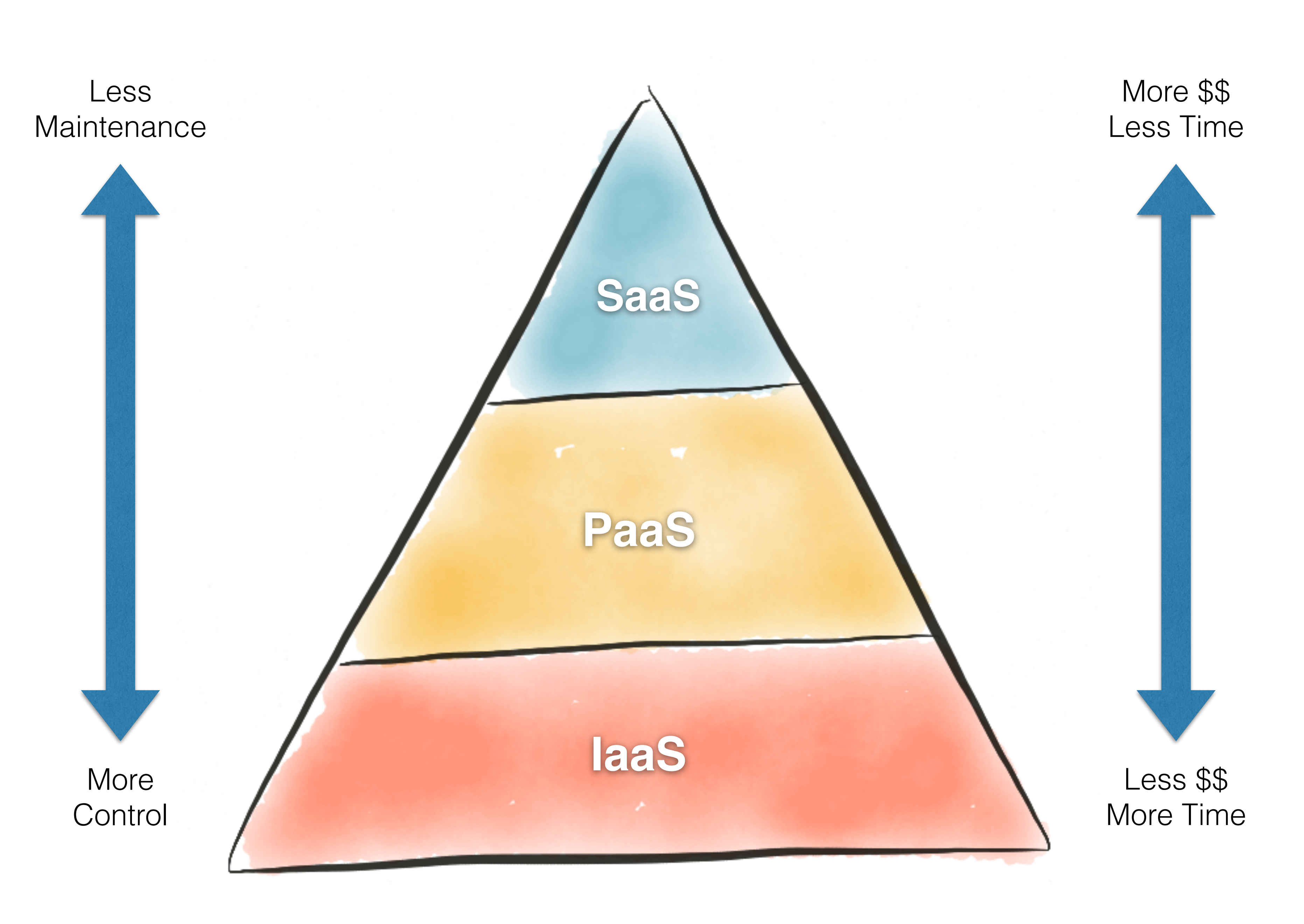

### **AWS S3 Simple Storage Service**

• Amazon S3 is an object storage service that stores data as objects within

- buckets.
- An object is a file and any metadata that describes the file.
- A bucket is a container for objects.
- Not a File System
- Read/Write object data through AWS API

- Bucket names must be globally unique
- No size limits
- Objects can be public or private
- Public objects can have URLs for direct access
	- to access.

• This makes S3 ideal for storing data on the internet you want other people

### • There are enough little things that need to be configured on an S3 bucket to allow for public web access that I built a CloudFormation template to codify it.

- 
- AWS has a full tutorial for this:

### <https://docs.aws.amazon.com/AmazonS3/latest/userguide/HostingWebsiteOnS3Setup.html>

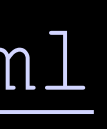

### • To deploy the template, go to the CloudFormation console in the web UI.

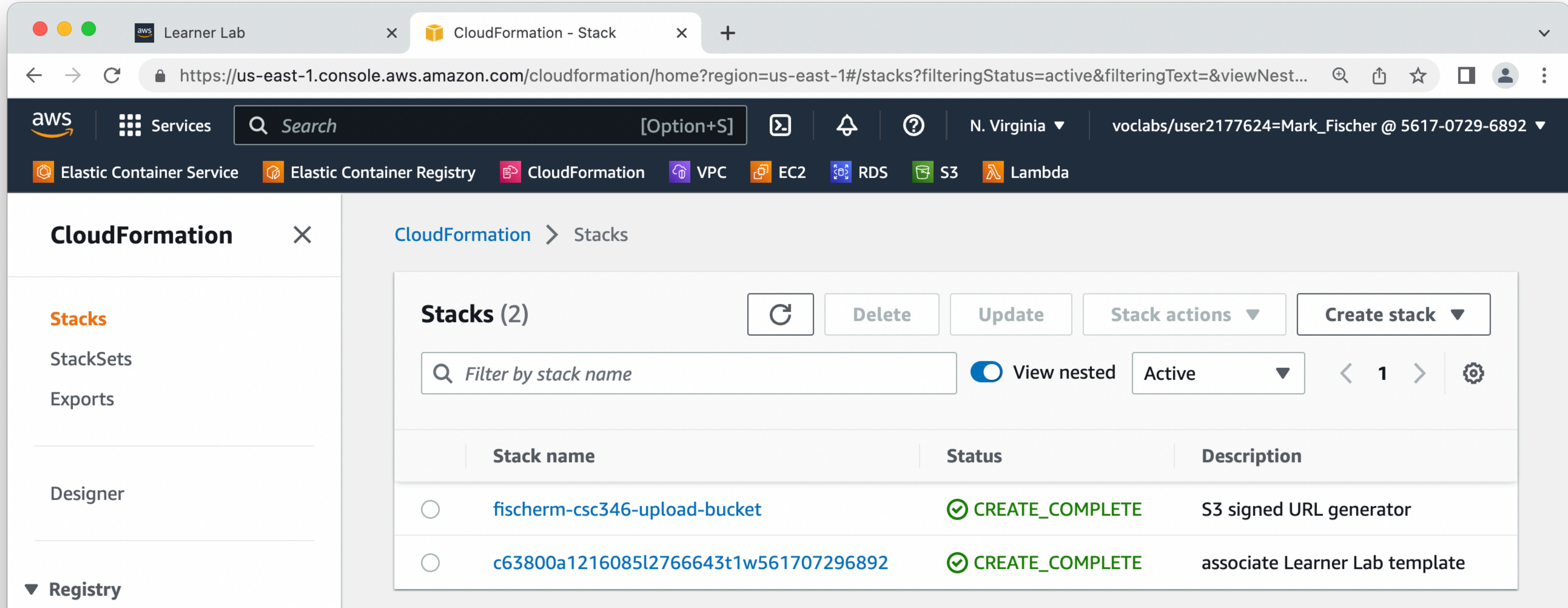

### • Create a new stack with new resources

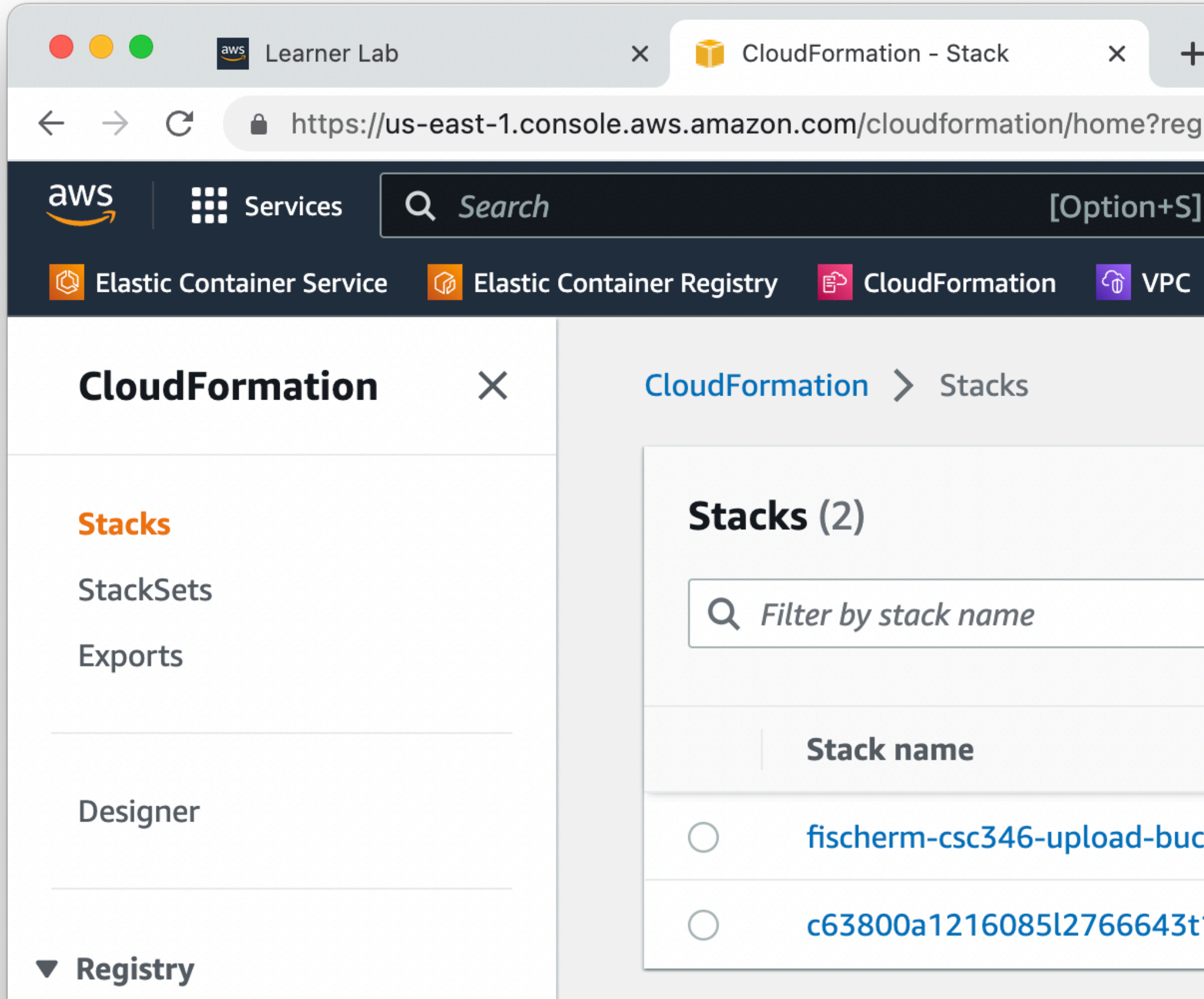

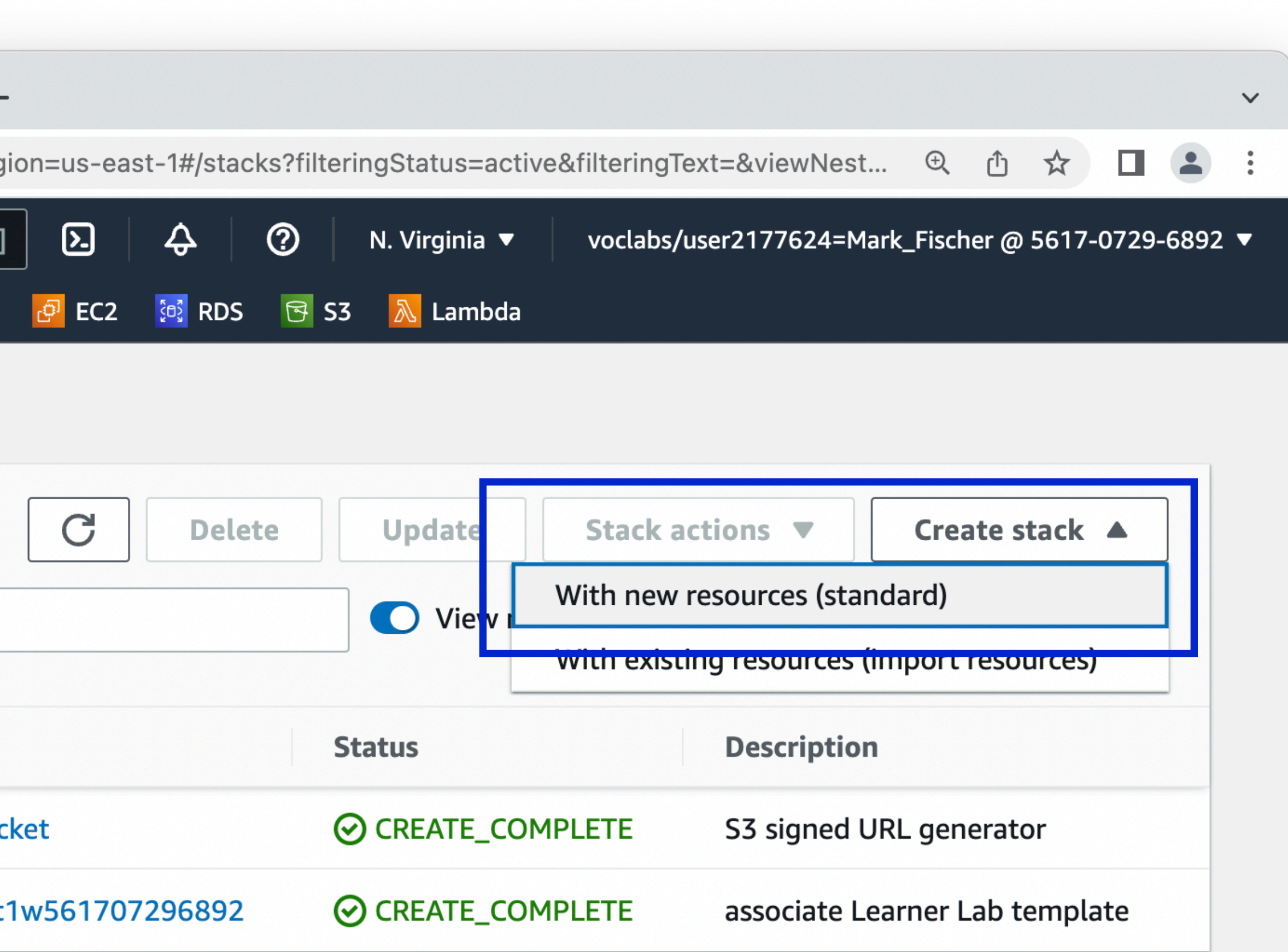

### Create stack

### **Prerequisite - Prepare template**

### Prepare template

Every stack is based on a template. A template is a JSON or YAML file that contains configuration information about the AWS to include in the stack.

**O** Template is ready

 $\bigcirc$  Use a sample template

○ Create template

### **Specify template**

A template is a JSON or YAML file that describes your stack's resources and properties.

### Template source

Selecting a template generates an Amazon S3 URL where it will be stored.

Amazon S3 URL

 $\bigcirc$  Upload a template file

Amazon S3 URL

https://fischerm-csc346-upload-bucket.s3.amazonaws.com/templates/s3-website.yaml

Amazon S3 template URL

### $shttps://fisscherm-csc346-download$

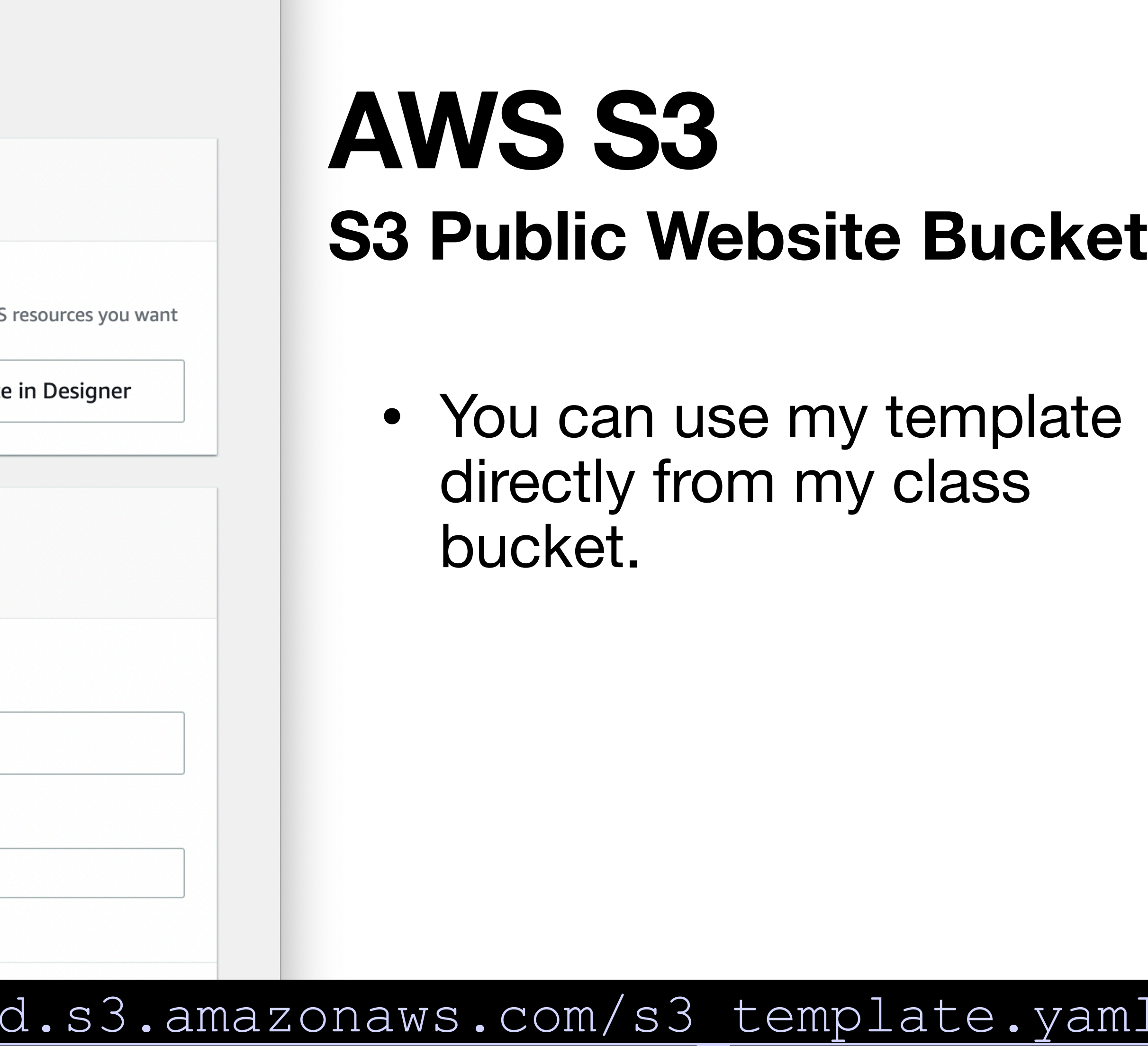

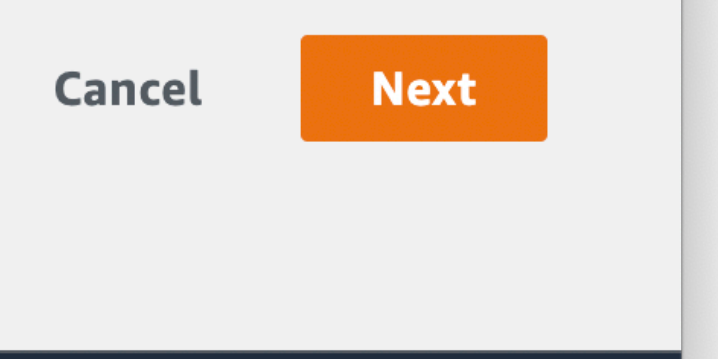

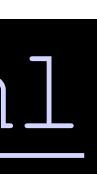

### **Specify stack details**

### **Stack name**

Stack name

fischerm-csc346-bucket

Stack name can include letters (A-Z and a-z), numbers (0-9), and dashes (-).

### **Parameters**

Parameters are defined in your template and allow you to input custom values when you create or update a stack.

### **BucketName**

The name of the S3 bucket.

fischerm-csc346-bucket

**Cancel** 

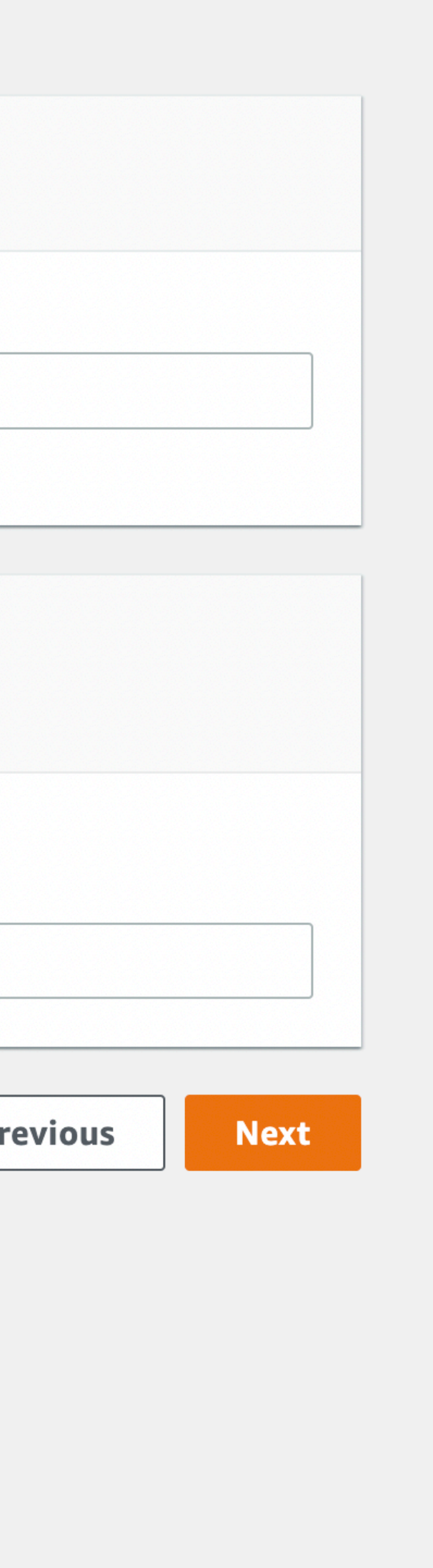

### **AWS S3 S3 Public Website Bucket**

- You need to specify a Stack name
- There's one parameter for this template, the bucket name
- I often have the stack name and bucket name be the same. Makes things simple
- Create a unique bucket name!

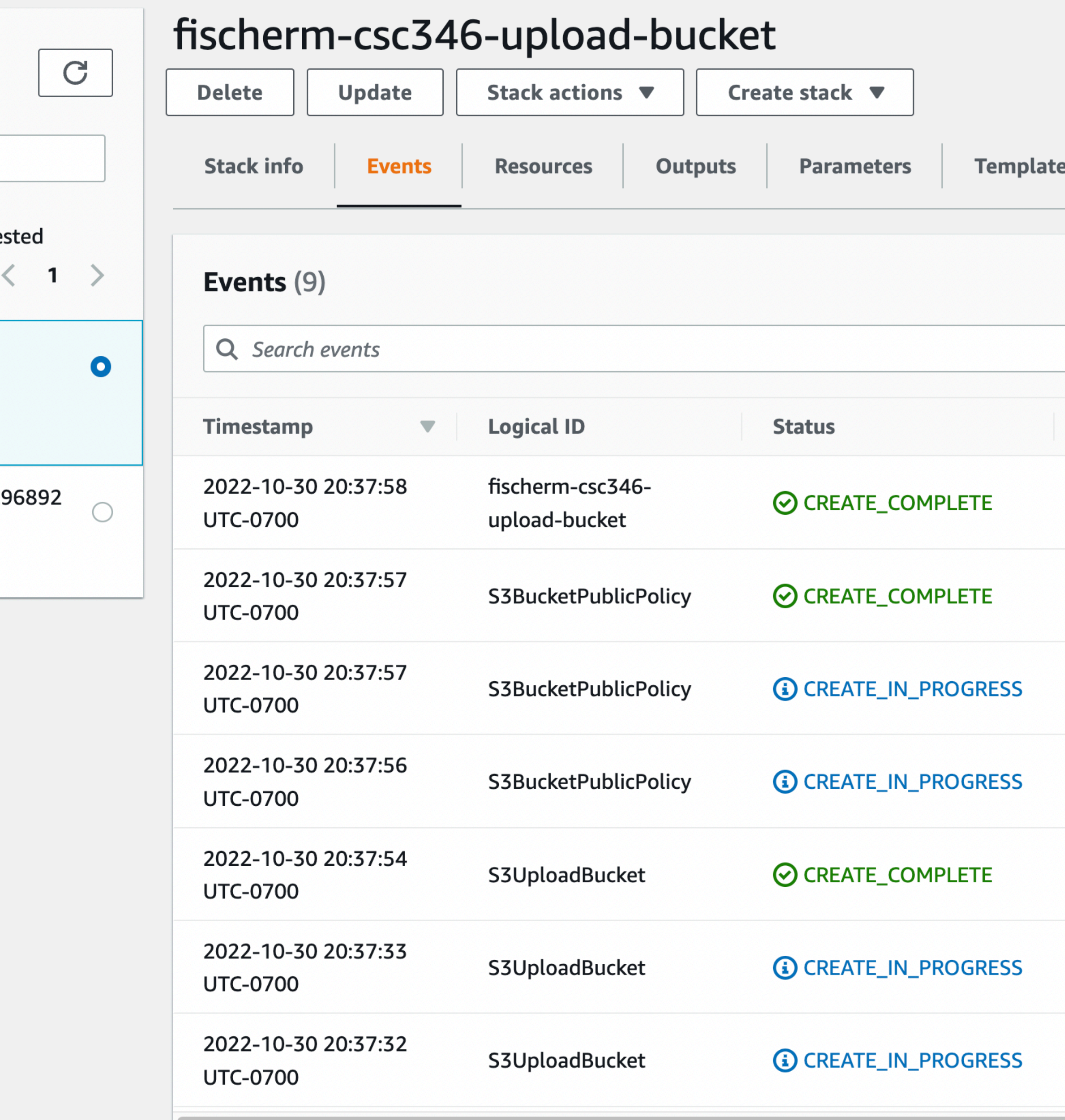

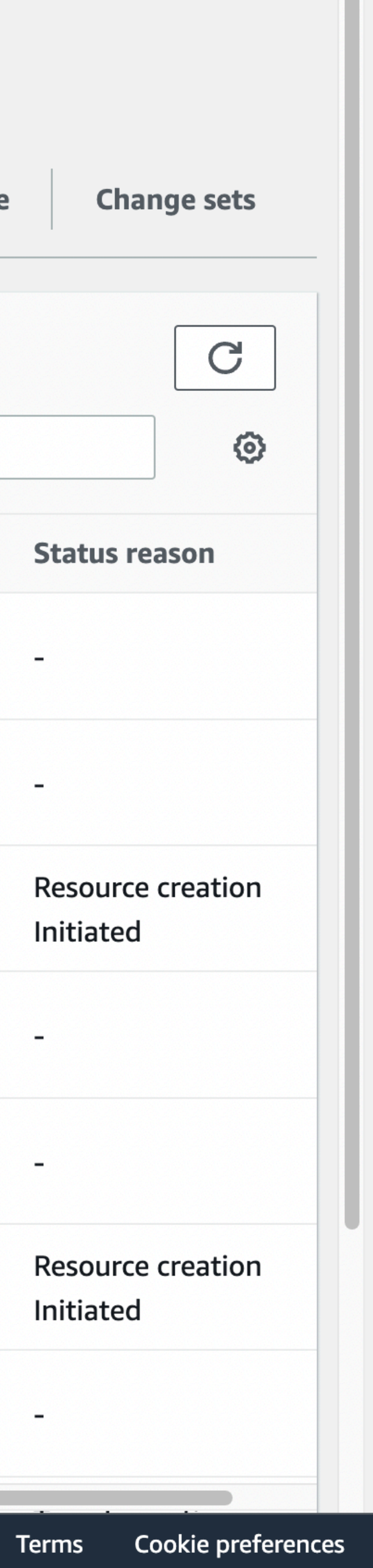

- Click through to deploy the stack
- Once the stack reaches CREATE\_COMPLETE your S3 bucket should be created and con figured correctly to host files able to be accessed publicly.
- We will use this in an upcoming homework to store images for our chat app.

- Clicking on a bucket shows its contents
- Can create "folders" and upload objects directly in the web UI

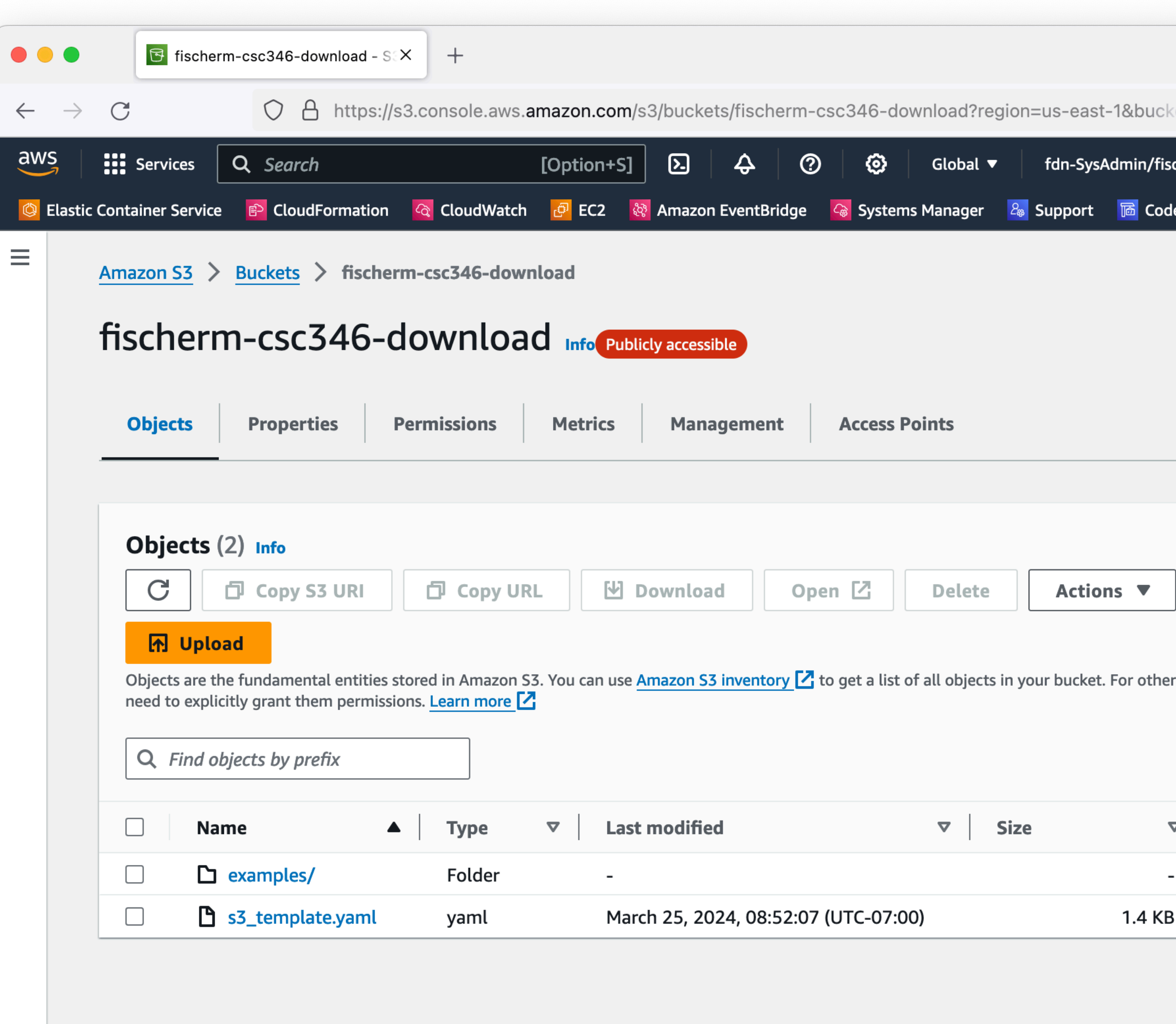

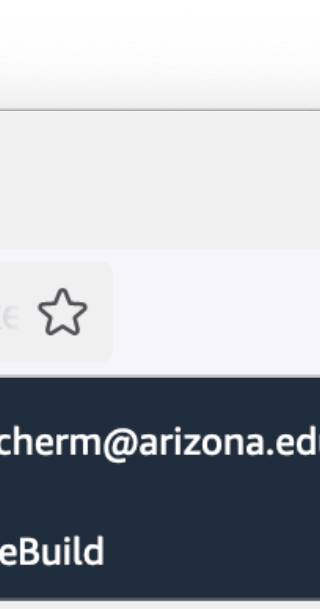

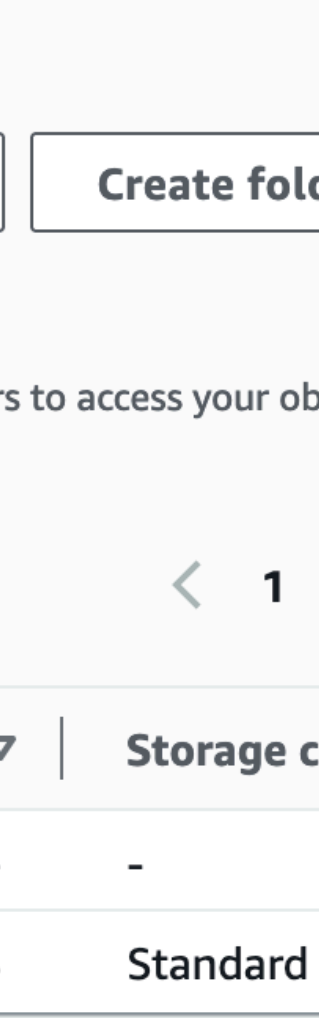

- "Folders" are just part of the object key
- It's not a File System

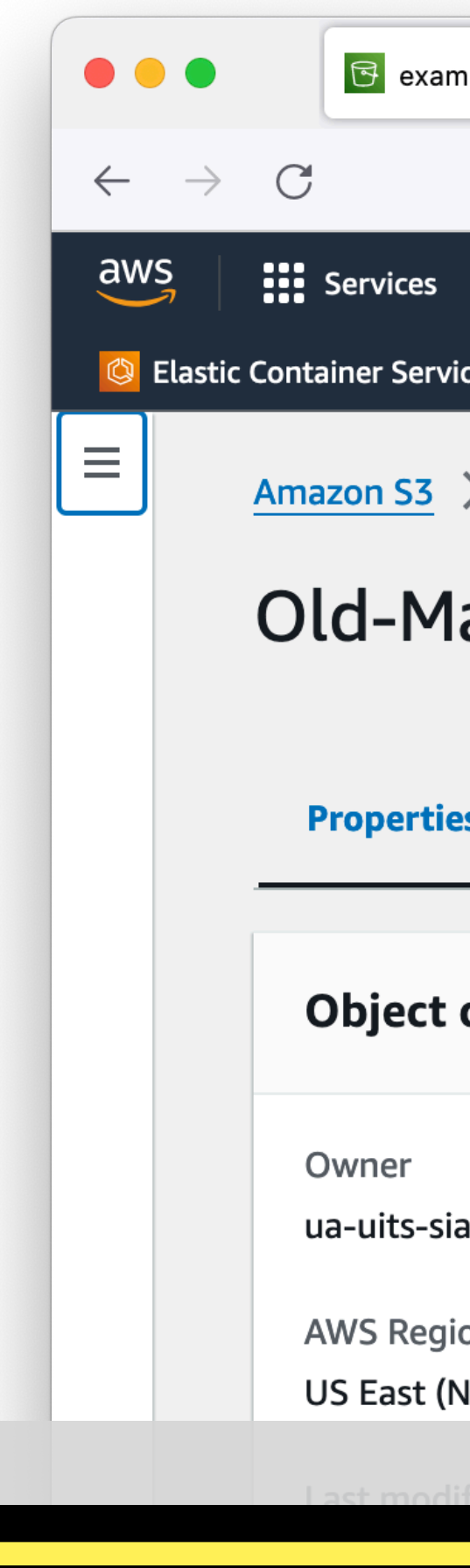

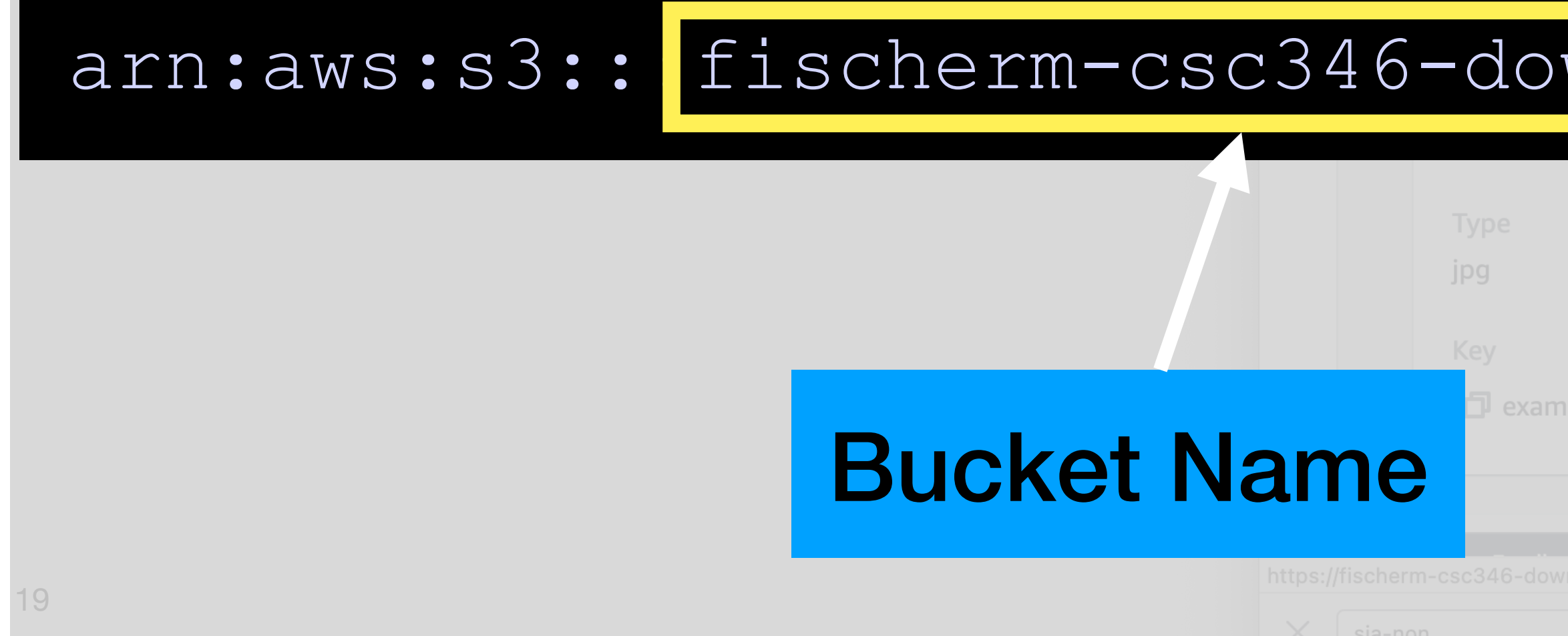

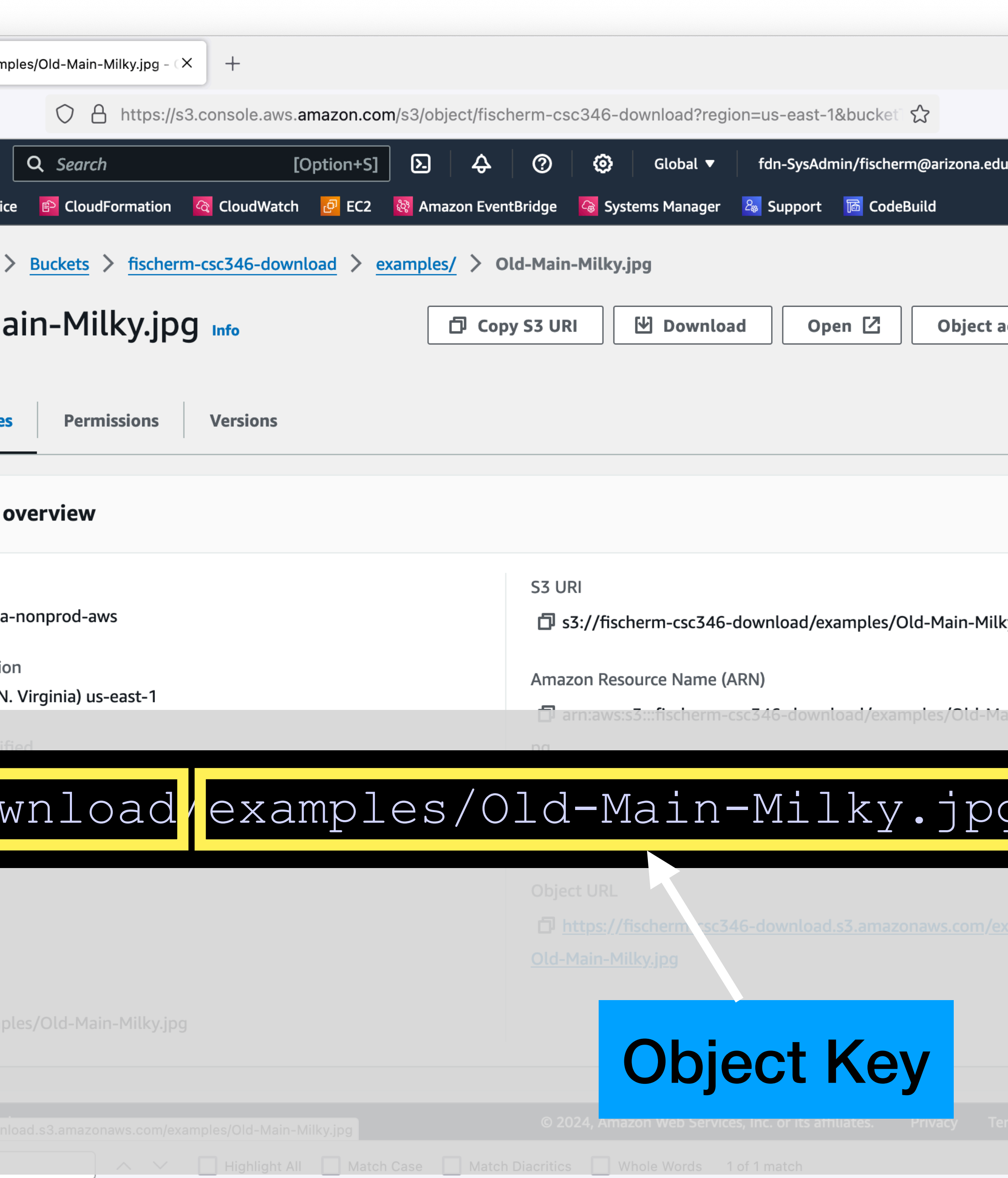

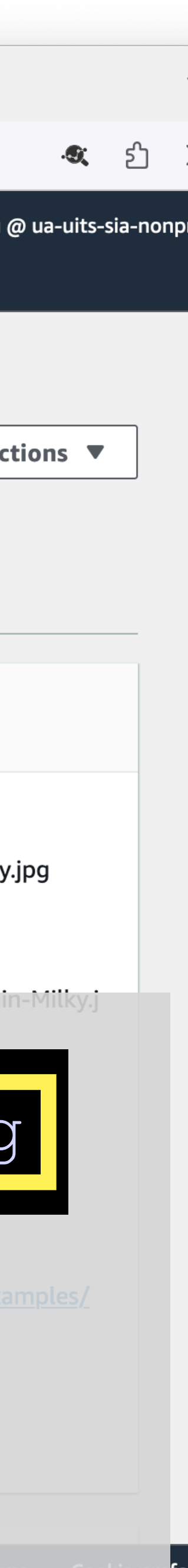

- If configured as a public website, objects have publicly available URLs
- You can download this image from the URL

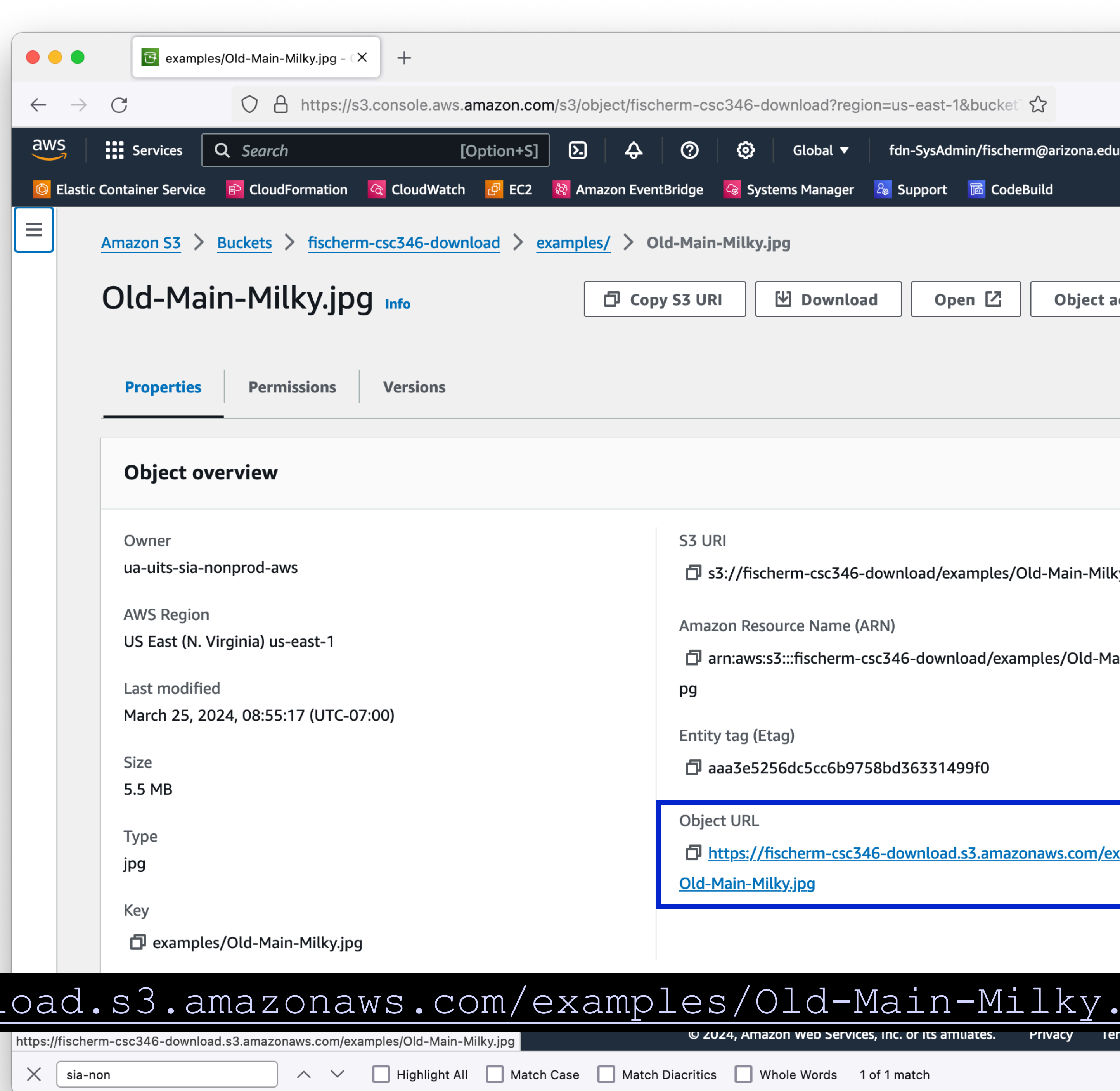

### https://fischerm-csc346-downl

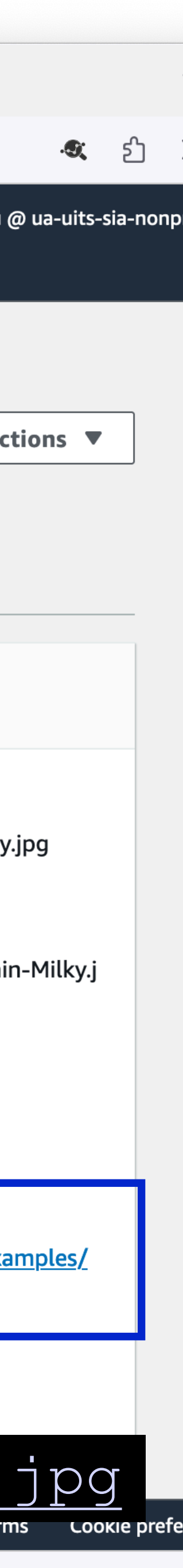

- S3 underpins much of AWS
- Docker images in ECR are stored in S3 under the hood
- All CloudFormation templates you upload are stored in an S3 bucket
- All EC2 AMI images are stored in S3
- It is a really important service!

### **AWS S3 Too many features to go over in class**

- Storage tiers save money if you accept more risk
- Lifecycle Policies Delete stuff after a while, or transition it to archive storage
- Integrates with many other Services Event Based Triggers
- Cross-account access Host files that others can use
- Requestor-pays Host files that others have to pay to download (they don't pay you, they pay the AWS S3 network costs)
- Yes, you have to pay to read data out of S3, that's where they getcha!

### **AWS Lambda Function as a Service?**

### **AWS Lambda Managed Code Execution**

- machine we managed.
	- Laptop
	- EC2
- AWS Lambda introduces another model

### • Up to this point, if we had code we needed to execute, it had to run on a

### **AWS Lambda Managed Code Execution**

"Lambda is a compute service that lets you run code without provisioning or managing servers. Lambda runs your code on a high-availability compute infrastructure and performs all of the administration of the compute resources, including server and operating system maintenance, capacity provisioning and automatic scaling, and logging."

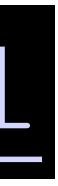

### [https://docs.aws.amazon.com/lambda/latest/dg/welcome.html](http://www.apple.com)

### **AWS Lambda Advantages**

- Serverless No infrastructure to manage
- Event-Driven Nothing is "always running" (this can be good and bad)
- Pricing based only on what you use
- Scales automatically (can have limits placed)
- Can be massively parallelized
- Lets you focus on just your core application logic

### **AWS Lambda Disadvantages**

- Not for long-running processes. A given Lambda invocation cannot last longer than 15 minutes.
- Requires a different mental model for how you build an application.
	- Micro-services vs monolithic services.
- Vendor lock-in. Can't really take your AWS Lambda functions to Google App Engine.
- Memory and CPU limits are not as high as dedicated EC2 instances.
- Access to persistent file systems is not simple.

### **AWS Lambda Image Resizing**

• We want to normalize any uploaded image to be a set of standard sizes, a square thumbnail and a larger view, but still possibly smaller than the original

- Let's add images to our app.
- Images are uploaded of all sorts of various sizes.
- In the posts list, we want the images to all be a uniform size.
- image.

### **AWS Lambda Image Resizing in Python**

- How do we resize an image in Python?
- Use the Pillow / PIL module

 $x$ -wing.jpg  $-$  resize

### **EXPLORER**

 $\bullet\bullet\bullet$ 

⊕

80

 $\mathbb{R}$ 

 $L_{\odot}$ 

 $H_2^{\square}$ 

囚

مشته

 $0.0.0$ 

 $\varnothing$ 

503

 $\geq$  OPEN EDITORS

 $\vee$  RESIZE  $\Gamma_{+}$   $\Gamma_{+}$   $\circlearrowright$   $\oplus$ 

 $\cdots$ 

 $\sqrt{2}$  x-wing.jpg  $\times$ 

**A** x-wing.jpg

*a* image-resize.py

**A** x-wing.jpg

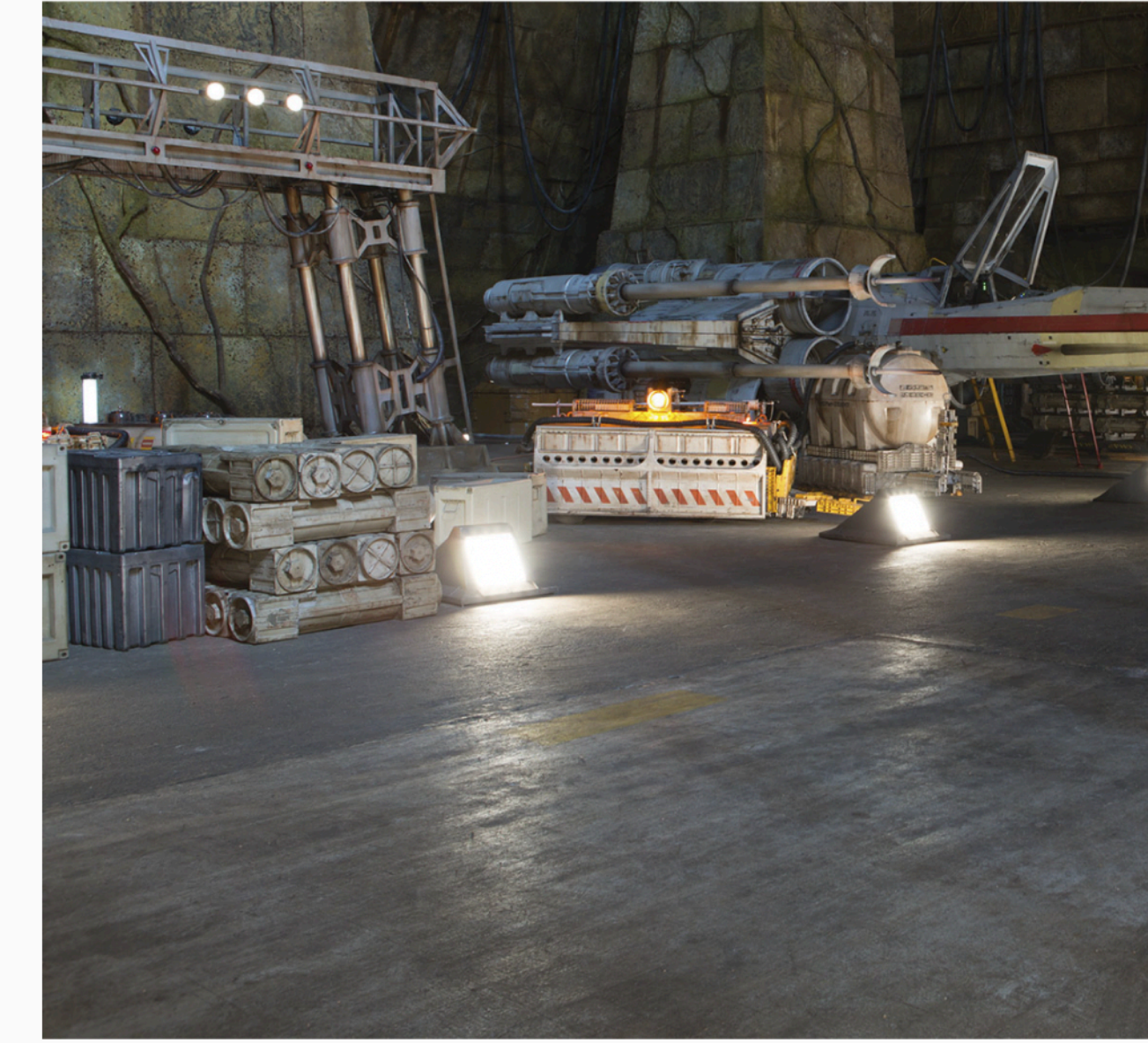

**CODEWHISPERER REFERENCE LOG DEBUG CONSOLE** TERMINAL

```
• ~/CSC346/demo/resize $ ls -lah
 total 1120
  drwxr-xr-x@ 4 fischerm staff
                                 128B Nov 3 19:08.
  drwxr-xr-x@ 17 fischerm
                         staff
                                 544B Nov 3 19:08 ..
  -rw-r--r-- 1 fischerm
                                 274B Nov 3 19:07 image-resize.py
                         staff
  -rw-r--r--@ 1 fischerm staff
                                 553K Apr 26 2022 x-wing.jpg
\circ ~/CSC346/demo/resize $
```
 $>$  OUTLINE

 $>$  TIMELINE

 $\otimes$  0  $\triangle$  0 AWS

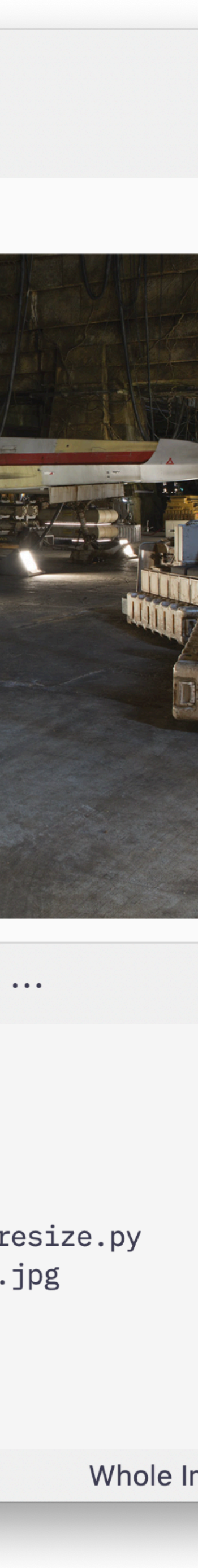

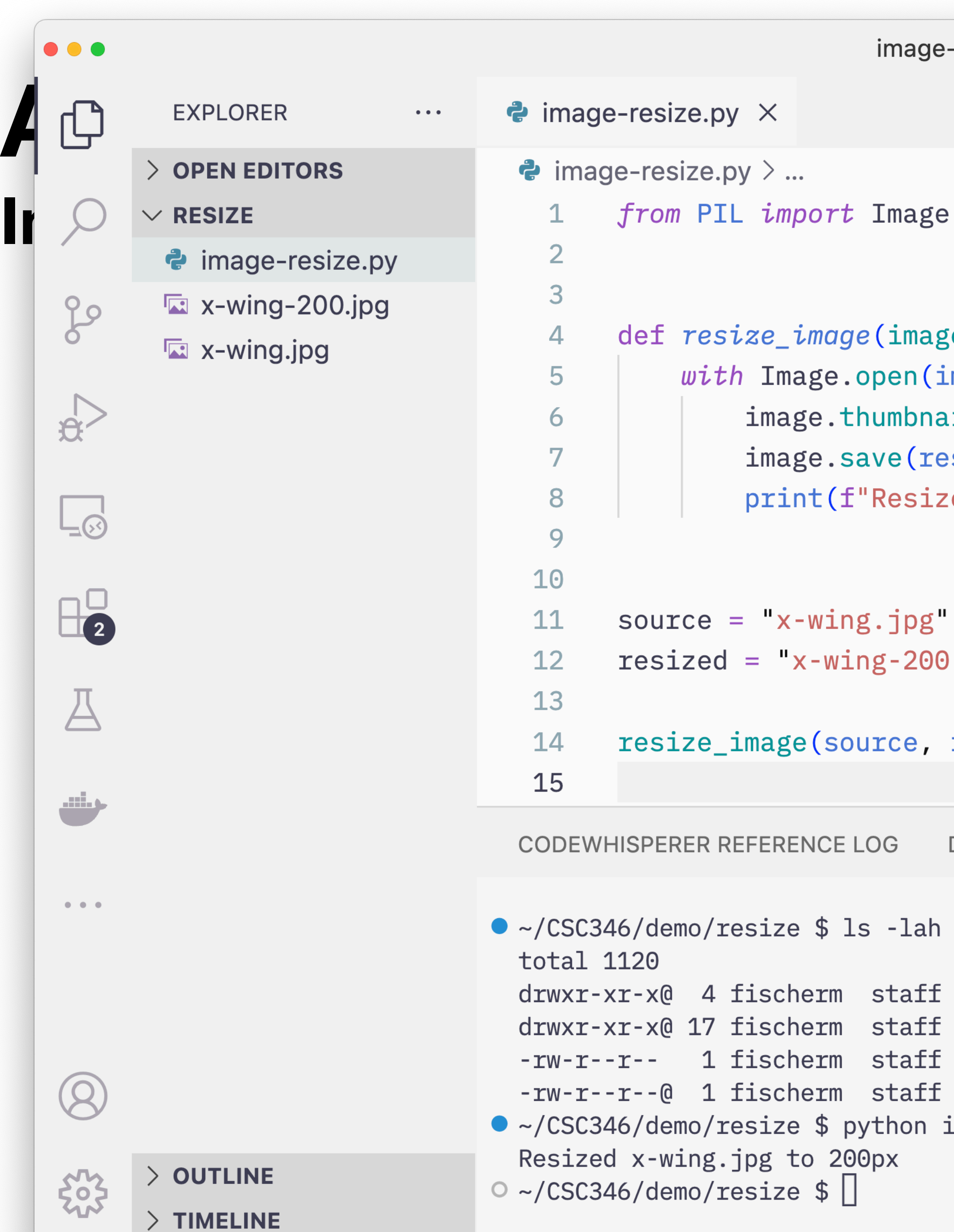

```
\Box\Box\Box\Boxe-resize.py — resize
                                                                                                                                                                                    \triangleright\hspace{-.45em}\smallsetminus\hspace{-.4em}\Box\hspace{.4em}\cdotsFor the input large \begin{split} \frac{\partial \phi}{\partial x} &\equiv \frac{\partial \phi}{\partial x} \frac{\partial \phi}{\partial y} \frac{\partial \phi}{\partial x} + \frac{\partial \phi}{\partial y} \frac{\partial \phi}{\partial y} + \frac{\partial \phi}{\partial y} \frac{\partial \phi}{\partial y} + \frac{\partial \phi}{\partial y} \frac{\partial \phi}{\partial y} \\ &\equiv \frac{\partial \phi}{\partial x} \frac{\partial \phi}{\partial y} \frac{\partial \phi}{\partial y} \frac{\partial \phi}{\partial y} + \frac{\partial \phi}{\partial y} \frac{\partial \phi}{\partial y} \frac{\partial \phi}{\ge_path, resized_path, size):
image_path) as image:
ail((size, size))
esized_path<mark>)</mark>
zed {image_path} to {size}px")
0.jpg"resized, 200)
                                                                                                                       \boxed{\sum} bash - resize +\vee \boxed{\Box} \boxed{\Box} \land \timesDEBUG CONSOLE
                                                  TERMINAL ...
                                                                                                                                                                                                                       П
        128B Nov 3 19:08.
        544B Nov 3 19:08 ..
        274B Nov 3 19:07 image-resize.py
        553K Apr 26 2022 x-wing.jpg
image-resize.py
```
### **AWS Lambda Image Resizing in the Cloud**

- That's all fine for a laptop, how do we do this in the cloud?
- AWS Lambda Console Search for Lambda

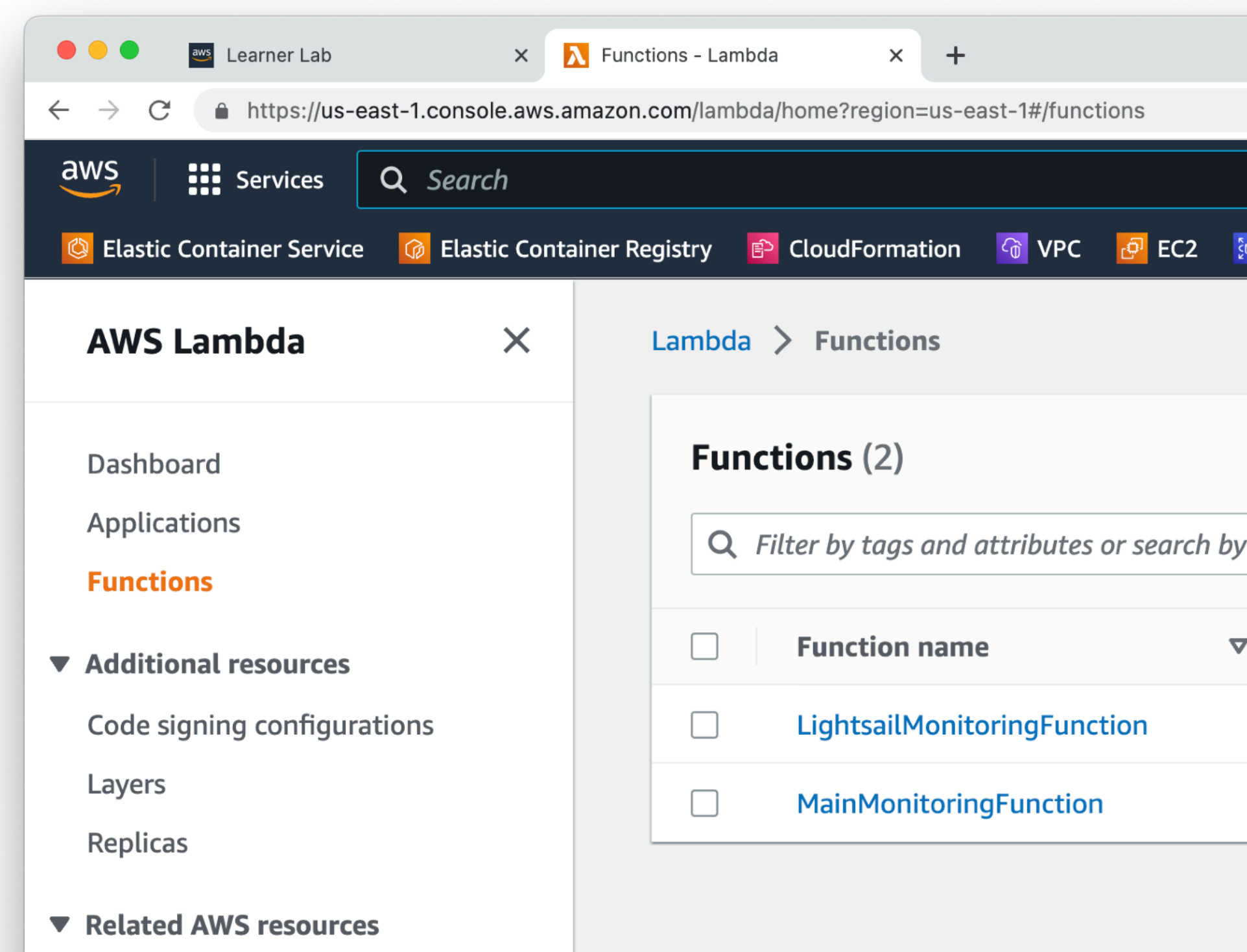

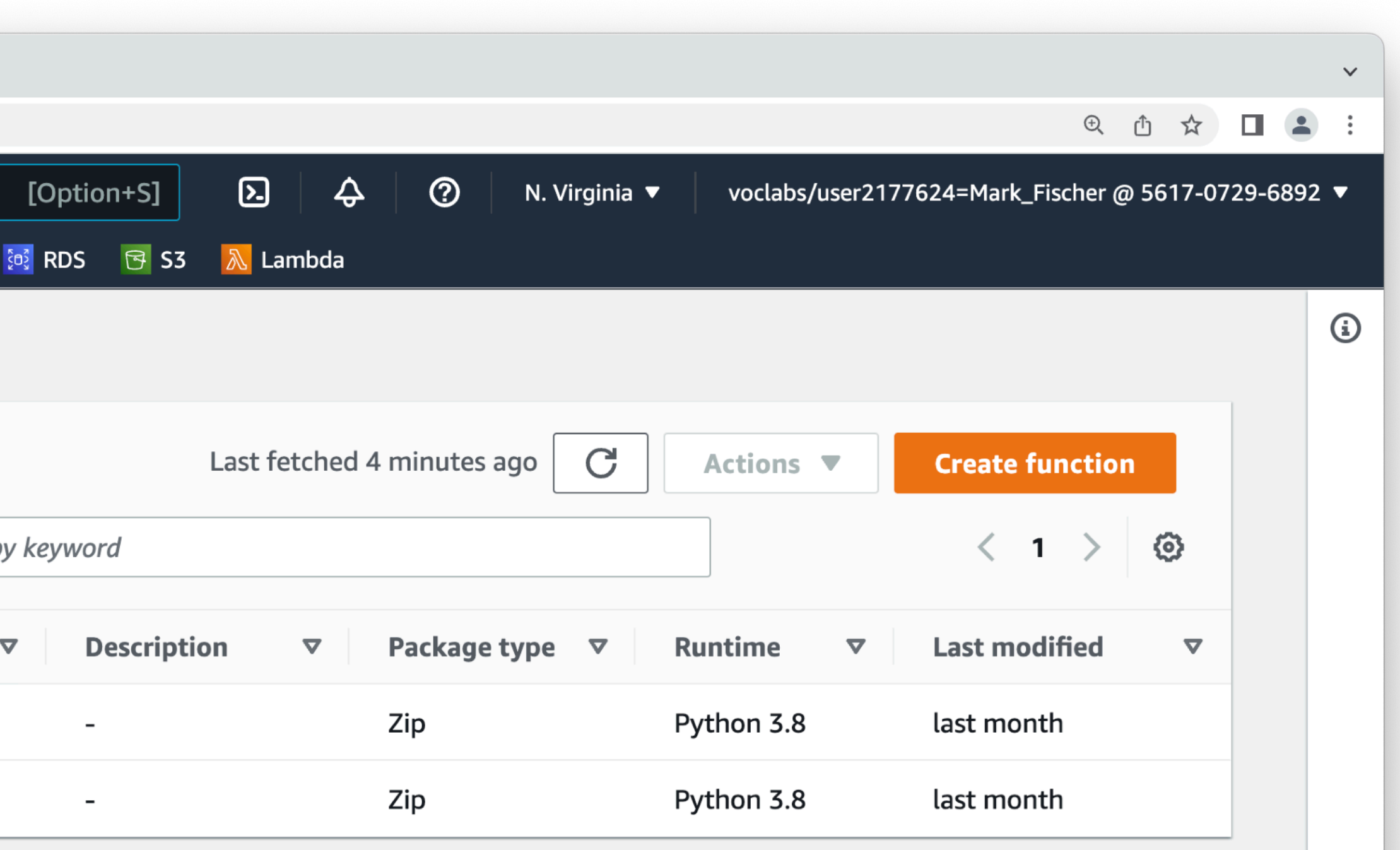

### **AWS Lambda** Image Resizing in the Cle<sup> $\equiv$ </sup> Lambda > Functions > Create function

- Create a new function
- Give it a name
- Use python 3.10 for the runtime
- x86\_64

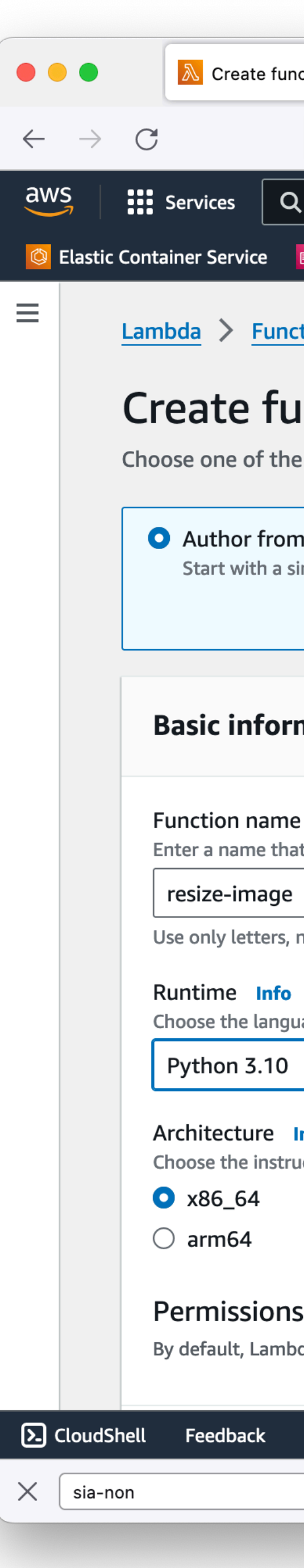

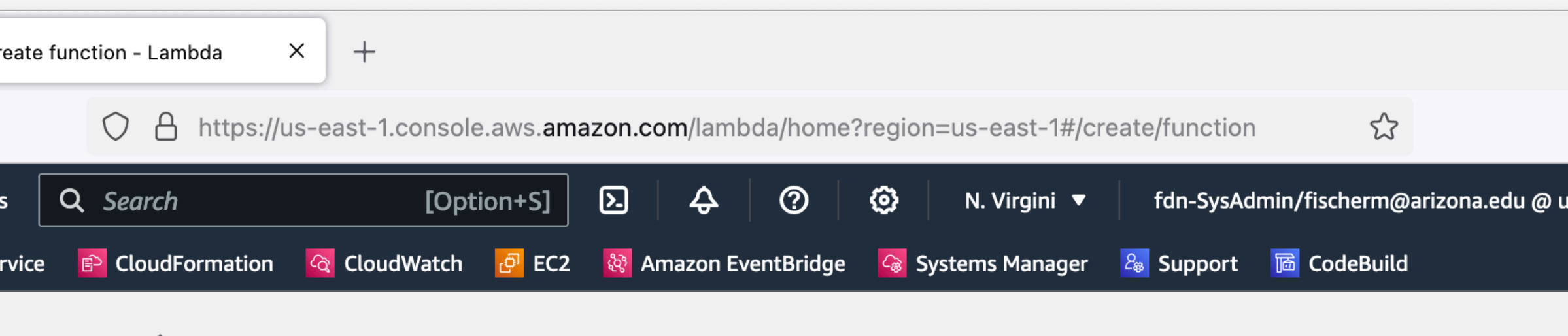

### Create function Info

Choose one of the following options to create your function.

Author from scratch Start with a simple Hello World example.

 $\bigcirc$  Use a blueprint

Build a Lambda application from sample code and configuration presets for common use cases.

 $\bigcirc$  Container image

Select a container image to deploy for your function.

### **Basic information**

Enter a name that describes the purpose of your function.

Use only letters, numbers, hyphens, or underscores with no spaces.

Choose the language to use to write your function. Note that the console code editor supports only Node.js, Python, and Ruby.

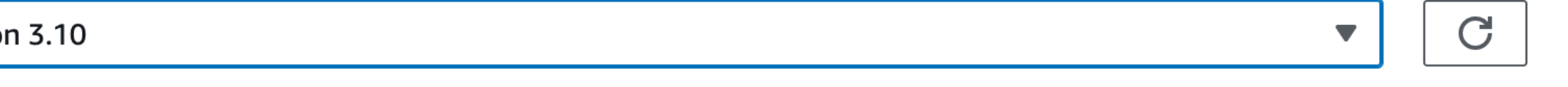

### Architecture Info

Choose the instruction set architecture you want for your function code.

### **Permissions Info**

By default, Lambda will create an execution role with permissions to upload logs to Amazon CloudWatch Logs. You can customize this default role later when adding triggers.

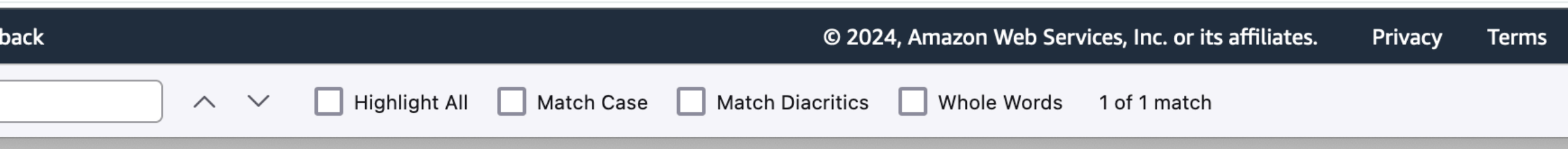

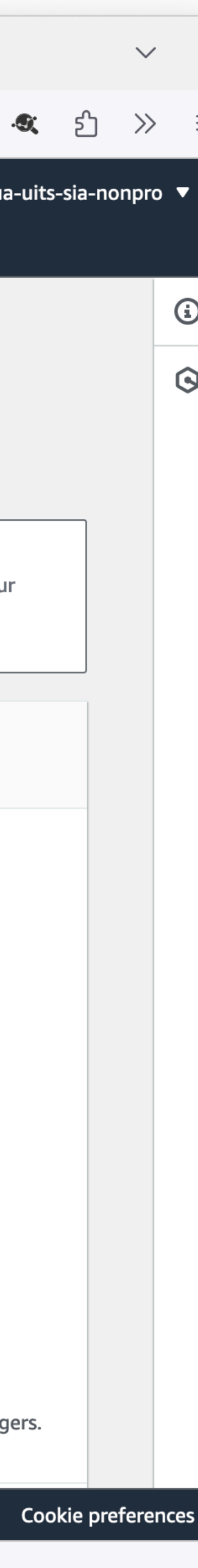

### **AWS Lambda Image Resizing in the Cloudy**

- Change the default execution role
- We can't make new IAM roles in the Academy account
- Use the existing "LabRole"

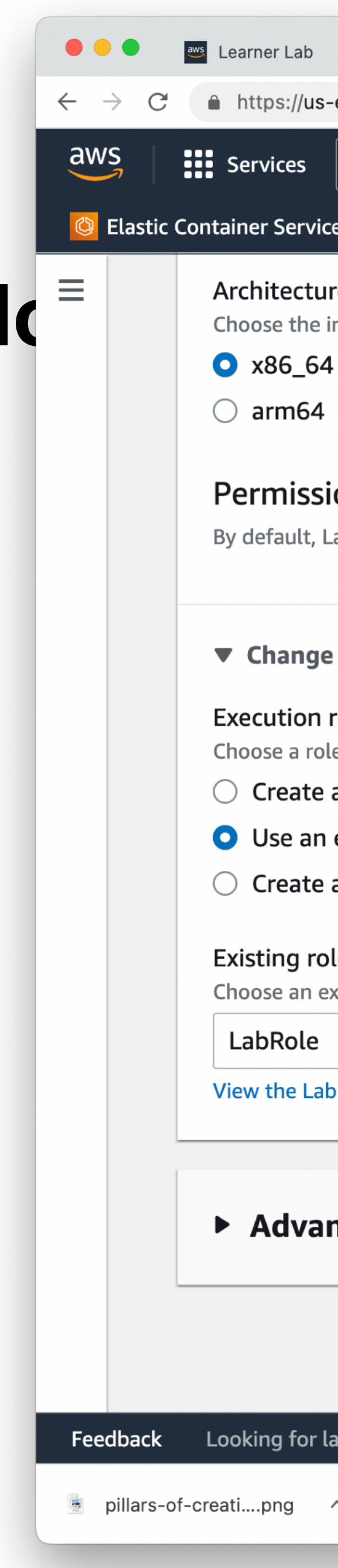

![](_page_32_Picture_119.jpeg)

![](_page_32_Picture_120.jpeg)

### Architecture Info

Choose the instruction set architecture you want for your function code.

### Permissions Info

By default, Lambda will create an execution role with permissions to upload logs to Amazon CloudWatch Logs. You can customize this default role later when adding trigger

### ▼ Change default execution role

### Execution role

Choose a role that defines the permissions of your function. To create a custom role, go to the IAM console.

### $\bigcirc$  Create a new role with basic Lambda permissions

O Use an existing role

 $\bigcirc$  Create a new role from AWS policy templates

### **Existing role**

Choose an existing role that you've created to be used with this Lambda function. The role must have permission to upload logs to Amazon CloudWatch Logs.

View the LabRole role on the IAM console.

### Advanced settings

![](_page_32_Picture_121.jpeg)

![](_page_32_Picture_26.jpeg)

### **AWS Lambda Image Resizing in the CI Fall resize-image**

 $\bullet\bullet\bullet$ 

 $\leftarrow$   $\rightarrow$ 

 $\overline{\mathsf{aws}}$ 

• Default "Hello World" function

![](_page_33_Figure_3.jpeg)

### **AWS Lambda Event Handler**

- We mentioned that Lambda is event driven
- Your code runs inside of the Lambda Runtime
- The Lambda Runtime handles receipt of events, then calls your code and passes the event to it
- The entry point to your code is your event handler function

### **AWS Lambda Event Handler**

![](_page_35_Picture_66.jpeg)

### **Runtime settings** Info

![](_page_35_Figure_4.jpeg)

- So what is in an event?
- It's largely dependent on what is triggering your Lambda Function
- So what can trigger Lambda?
	- In short, a lot of things!
- API

aws lambda invoke --function-name resize-image --payload '{ "file": "x-wing.jpg" }'

• Most basic trigger is direct invocation. Either in the web console, or with the

![](_page_36_Picture_10.jpeg)

### • Lambda integrates with more than 140 AWS services via direct integration

- CloudWatch Events
- DynamoDB
- EventBridge
- Kinesis Data Streams
- Step Functions

- and the Amazon EventBridge event bus.
- Commonly used Lambda event sources:
	- API Gateway
	- SNS
	- SQS
	- S3
	- CloudWatch Logs

- Each event source will send different bits of data in the incoming event object.
- Here is a sample event coming from API Gateway
- Data relevant to an incoming HTTP REST call

{

```
 "resource": "/", 
    "path": " /*" "httpMethod": "GET", 
     "requestContext": { 
         "resourcePath": "/", 
         "httpMethod": "GET", 
         "path": "/Prod/", 
 ... 
 }, 
     "headers": { 
        "accept": "text/html,application/signed-exc
         "accept-encoding": "gzip, deflate, br", 
        "Host": "70ixmpl4fl.execute-api.us-east-2.a
        "User-Agent": "Mozilla/5.0 (Windows NT 10.0
 ... 
     }, 
     "queryStringParameters": null, 
     "multiValueQueryStringParameters": null, 
     "pathParameters": null, 
     "stageVariables": null, 
     "body": null, 
     "isBase64Encoded": false
```
}

```
 "Records": [ 
 { 
       "eventVersion": "2.1", 
       "eventSource": "aws:s3", 
       "awsRegion": "us-east-1", 
       "eventTime": "2022-11-06T20:17:18.352Z", 
       "eventName": "ObjectCreated:Put", 
       "userIdentity": { 
        "principalId": "AWS:AROAYFSC5FB6KLKFWGIOO:user2177624=Ma
       }, 
       "requestParameters": {"sourceIPAddress": "67.1.196.37"}, 
       "responseElements": { 
         "x-amz-request-id": "VV31VSKAKPTP7R4C", 
        "x-amz-id-2": "v+A+vGX30SWO8cb8JhbAj7wRPmtDLn1dgYtZQOf92
 }, 
      "s3":
         "s3SchemaVersion": "1.0", 
        "configurationId": "e2733ff1-399f-4645-8778-7e4fef7a7c3a
         "bucket": { 
           "name": "fischerm-csc346-upload-bucket", 
           "ownerIdentity": {"principalId": "A3NRT1KH8KAG57"}, 
           "arn": "arn:aws:s3:::fischerm-csc346-upload-bucket", 
 }, 
        "object":
           "key": "input/x-wing.jpg", 
           "size": 566695, 
           "eTag": "09a9b11f91823dd69fefc3ecbd9f7e9c", 
           "sequencer": "006368164E4491ED05", 
         }, 
 }, 
 } 
\Box
```
- Here's an example of an S3 ObjectCreated:Put event
- Information about which bucket the object was created in as well as the object itself
- Note that the Records key in the top level dictionary is an array. This event may container multiple objects

{

}

• In the Lambda console, click "Add trigger"

![](_page_40_Picture_3.jpeg)

- Choose S3 as the event source
- Select the S3 bucket you want
- We'll trigger on all the "CreateObject" events
- I only want to trigger on objects with keys beginning with "input/"
- Be careful about recursive triggering!!

![](_page_41_Picture_62.jpeg)

![](_page_41_Picture_63.jpeg)

- Once saved, you can see the trigger configuration in the "Configuration" tab of your function
- Now every time a new object is created in the input folder of that bucket, our Lambda function will run!

![](_page_42_Picture_49.jpeg)

![](_page_42_Picture_50.jpeg)

- How do we import all the various python modules, such as the Pillow/PIL module?
- Lambda supports the idea of shared layers.
- I've created a layer which has all the dependencies built in.
- Layers aren't too hard to create, but we don't have enough time to go into that in class unfortunately.
- Only available in the same region, so use  $us-east-1$

arn:aws:lambda:us-east-1:269800669561:layer:fischerm-csc346-imagelayer:2

![](_page_43_Picture_9.jpeg)

- Scroll down
- Click the "Add a layer" button

 $\bullet\bullet\bullet$ 

 $\overline{\text{aws}}$ 

 $\equiv$ 

S Elasti

![](_page_44_Picture_53.jpeg)

![](_page_44_Picture_7.jpeg)

- Specify an ARN
- Use my layer ARN
- Click the Verify button to make sure things are working
- Click the Add button

### arn:aws:lambda:us-east-1:26980066

 $\bullet$   $\bullet$  (

 $\leftarrow$   $\rightarrow$  (

© Elasti

 $\overline{\mathsf{aws}}$ 

 $\equiv$ 

![](_page_45_Picture_81.jpeg)

![](_page_45_Picture_11.jpeg)

![](_page_45_Picture_12.jpeg)

- We can edit the code directly in the browser to start.
- Works for simple functions.
- OK for testing.
- You'll want to have more Infrastructure as Code scaffolding around any real project.

 $\overline{\text{aws}}$ 

 $\equiv$ 

![](_page_46_Picture_7.jpeg)

• Can make the code editor fill the browser window

 $\bullet\bullet\bullet$ 

 $\leftarrow$   $\rightarrow$ 

 $\overline{\mathsf{aws}}$ 

 $\equiv$ 

![](_page_47_Picture_4.jpeg)

• Can make the code editor fill the browser window

 $\bullet\bullet\bullet$ 

 $\overline{\mathsf{aws}}$ 

© Elasti

 $\triangle$  File

Go

 $\mathbf{v}$ 

 $Q$ 

Environment

![](_page_48_Picture_67.jpeg)

![](_page_48_Picture_7.jpeg)

### **AWS Lambda Image Resizing in the CIC <b>Example 19 and 19 and 19 and 19 and 19 and 19 and 19 and 19 and 19 and 19 and 19 and 19 and 19 and 19 and 19 and 19 and 19 and 19 and 19 and 19 and 19 and 19 and 19 and 19 and 19 and 19 and 19 a**

 $\overline{aws}$ 

 $\mathbf Q$ 

Edit

- Where are our files?
- The Lambda runtime has access to some temporary local storage
- We need to get the file to resize from the event when a new object is added to the bucket

```
III Services
                                                                         \boldsymbol{\mathbb{\Sigma}}Q cloudwatch
                                                                   \vert x \vert\circledcircN. Virginia \blacktriangledownTO VPC
                      C Elastic Container Registry
                                                                             ⊕ EC2 饱 RDS B S3 <mark>△</mark> Lambda
Elastic Container Service
                                                                   Deploy
           Find View
                        Go Tools Window
                                                     Test
  Go to Anything (% P)
                                      lambda_function \times \quad \oplus目
                                     import boto3
                        Ö۲
                                     import os
      \left\{\rightarrow\right\} lambda_function.py
                                     import mimetypes
                                     from PIL import Image
                                  5
                                     resize_bucket = "fischerm-csc346-resize-bucket"
                                  6
                                     s3_client = boto3.client("s3")
                                  -8
                                     def resize_image(image_path, resized_path, size):
                                 10
                                          with Image.open(image_path) as image:
                                 11
                                              image.thumbnail((size, size))
                                 12
                                 13
                                              image.save(resized_path)
                                              print(f"Resized {image_path} to {size}px")
                                14
                                 15
                                 16
                                 17
                                     def lambda_handler(event, context):
                                          records = event.get("Records", []18
                                 19
                                 20
                                          for r in records:
                                              buckets = r["s3"]["bucket"]["name"]
                                 21
                                              key = r["s3"]["object"]["key"]
                                 22
                                 23
                                              filename = os.path.basename(key)24
                                              basename, extension = os.path.splitext(filename)
                                 25
                                              download-path = f"/tmp/{filename}"
                                 26
                                              print(f"Downloading {key} from {bucket} to {download_path}")
                                 27
                                              s3_client.download_file(bucket, key, download_path)
                                 28
                                 29
                                              upload\_path = f''/tmp/resized-ffilename"
                                 30
                                              sizes = [1000, 200]31
                                 32
                                              for s in sizes:
                                                   resize_image(download_path, upload_path, s)
                                 33
                                 34
                                                   upload_key = f''{basename}-{s}{extension}
                                 35
                                                   content_type, encoding = mimetypes.guess_type(upload_key)extra_{args} = \{ "ContentType": content\_type, "ACL": "public-read"\}36
                                                   s3_client.upload_file(
                                 37
                                                      upload_path, resize_bucket, upload_key, ExtraArgs=extra_args
                                 38
                                 39
                                                  \mathcal{L}print(f"Uploaded {upload_key} to {resize_bucket}")
                                 40
                                 41
                                42
```
![](_page_49_Figure_6.jpeg)

• Function needs to be Deployed before testing.

### **AWS Lambda** File Q Go to Anything ( <sub>8</sub> P) **Image Resizing in the Cloud**

 $\overline{\mathsf{aws}}$ 

Envir

```
::: Services
                                                                           \boldsymbol{\mathbb{\Sigma}}Q cloudwatch
                                                                     \times\circledcirc♧
                                                                                                   N. Virginia \blacktriangledownB CloudFormation <mark>⊙</mark> VPC <mark>⊕</mark> EC2 <u><sup>6</sup></u> RDS B S3 A</mark> Lambda
                       C Elastic Container Registry
Elastic Container Service
                                                       Test
                                                                      Deploy
       Edit Find View Go Tools Window
                                                           \setminus \oplusÐ
                                       lambda_ function \timesimport boto3
                         位·
        resize-image
                                       import os
      \left\{ \bullet \right\} lambda_function.py
                                       import mimetypes
                                       from PIL import Image
                                   \overline{4}5
                                       resize_bucket = "fischerm-csc346-resize-bucket"
                                   6
                                       s3_client = boto3.client("s3")
                                   -8
                                   9
                                       def resize_image(image_path, resized_path, size):
                                  10
                                           with Image.open(image_path) as image:
                                  11
                                                image.thumbnail((size, size))
                                  12
                                                image.save(resized_path)
                                  13
                                                print(f"Resized {image_path} to {size}px")
                                  14
                                  15
                                  16
                                  17
                                       def lambda_handler(event, context):
                                           records = event.get("Records", []18
                                  19
                                           for r in records:
                                  20
                                                buckets = r["s3"]["bucket"]["name"]
                                  21
                                                key = r["s3"]["object"]["key"]
                                  22
                                  23
                                                filename = os.path.basename(key)24
                                                basename, extension = os.path.splitext(filename)
                                  25
                                                download-path = f"/tmp/{filename}"
                                  26
                                                print(f"Downloading {key} from {bucket} to {download_path}")
                                  27
                                                s3_client.download_file(bucket, key, download_path)
                                  28
                                  29
                                                upload\_path = f''/tmp/resized-ffilename"
                                  30
                                                sizes = [1000, 200]31
                                  32
                                                for s in sizes:
                                                     resize_image(download_path, upload_path, s)
                                  33
                                                     upload_key = f''{basename}-{s}{extension}
                                  34
                                                     content_type, encoding = mimetypes.guess_type(upload_key)
                                  35
                                                    extra_{args} = \{ "ContentType": content\_type, "ACL": "public-read"\}36
                                                    s3_client.upload_file(
                                  37
                                                         upload_path, resize_bucket, upload_key, ExtraArgs=extra_args
                                  38
                                  39
                                                    \mathcal{L}print(f"Uploaded {upload_key} to {resize_bucket}")
                                  40
                                  41
```
42

![](_page_50_Figure_4.jpeg)

### **AWS Lambda Image Resizing in the CIC <b>Example**  $\frac{1}{2}$

 $\overline{\mathsf{aws}}$ 

 $\mathsf{Q}$ 

File

• Once deployed, we can Test

```
::: Services
                      Q cloudwatch
                                                                           \boldsymbol{\mathbb{\Sigma}}\times\circledcirc♧
                                                                                                   N. Virginia \blacktriangledownB CloudFormation <mark>⊙</mark> VPC <mark>⊕</mark> EC2 <u><sup>6</sup></u> RDS B S3 A</mark> Lambda
                       C Elastic Container Registry
Elastic Container Service
       Edit Find View Go Tools Window
                                                                      Deploy
                                                       Test
  Go to Anything ( <sub>8</sub>P)
                                                           \ThetaÐ
                                       lambda_ function \timesimport boto3
                         ÷Öt v
                                      import os
      \left\{\rightarrow\right\} lambda_function.py
                                      import mimetypes
                                       from PIL import Image
                                   4
                                   5
                                      resize\_bucket = "fischermcsc346-resize-bucker"6
                                       s3_client = boto3.client("s3")
                                   -8
                                   9
                                      def resize_image(image_path, resized_path, size):
                                  10
                                           with Image.open(image_path) as image:
                                  11
                                                image.thumbnail((size, size))
                                  12
                                                image.save(resized_path)
                                  13
                                                print(f"Resized {image_path} to {size}px")
                                  14
                                  15
                                  16
                                 17
                                      def lambda_handler(event, context):
                                           records = event.get("Records", []18
                                  19
                                           for r in records:
                                  20
                                                buckets = r["s3"]["bucket"]["name"]
                                  21
                                                key = r["s3"]["object"]["key"]
                                  22
                                  23
                                                filename = os.path.basename(key)24
                                                basename, extension = os.path.splitext(filename)
                                  25
                                                download-path = f"/tmp/{filename}"
                                  26
                                                print(f"Downloading {key} from {bucket} to {download_path}")
                                  27
                                                s3_client.download_file(bucket, key, download_path)
                                  28
                                  29
                                                upload_path = f"/tmp/resized-{filename}"
                                  30
                                                sizes = [1000, 200]31
                                  32
                                                for s in sizes:
                                                    resize_image(download_path, upload_path, s)
                                  33
                                                    upload_key = f''{basename}-{s}{extension}
                                  34
                                                    content_type, encoding = mimetypes.guess_type(upload_key)
                                  35
                                                    extra_{args} = \{ "ContentType": content\_type, "ACL": "public-read"\}36
                                                    s3_client.upload_file(
                                  37
                                                        upload_path, resize_bucket, upload_key, ExtraArgs=extra_args
                                  38
                                  39
                                                    \mathcal{L}print(f"Uploaded {upload_key} to {resize_bucket}")
                                  40
                                  41
                                  42
```
![](_page_51_Figure_4.jpeg)

### **AWS Lambda Image Resizing in the Cloud**

- The first time we hit Test, we're prompted to define a Test Event
- Lambda is Event Driven
- Our function currently doesn't use the event at all, so the default "hello-world" event is fine
- Give it an Event name
- Scroll down and Save

![](_page_52_Picture_67.jpeg)

![](_page_52_Picture_68.jpeg)

### **AWS Lambda Image Resizing in the CLA File Edit Find**

 $\bullet$   $\bullet$ 

 $\overline{\mathsf{aws}}$ 

 $\Omega$ 

Environment

**B** Elastic Container Se

Go to Anything

 $\blacksquare$  resize-image

\* lambda f

- Try testing again
- Error!
- Task timed out after 3 seconds?
- Lambda functions can last *up to 15 minutes*, but default to 3 seconds.

![](_page_53_Picture_5.jpeg)

![](_page_53_Picture_116.jpeg)

![](_page_53_Figure_8.jpeg)

## $\equiv$

### **AWS Lambda Image Resizing in the Cloud**

- Memory size is also tied to CPU allocation. Let's raise the memory limit ti 1024, that gives us more CPU and our function will run faster
- Change the Timeout to 1 minute.
- Save

![](_page_54_Picture_68.jpeg)

![](_page_54_Picture_8.jpeg)

azon

![](_page_54_Picture_10.jpeg)

### **AWS Lambda Image Resizing in the CIC <b>Example 19 and CIC C**  $\frac{1}{2}$  **C**  $\frac{1}{2}$  **C** lambda\_fur

 $\overline{\mathsf{aws}}$ 

 $\mathbf{Q}$ 

File

Go back to the code view are let's try our test again

![](_page_55_Picture_2.jpeg)

```
::: Services
                                                                         \boldsymbol{\mathbb{\Sigma}}Q cloudwatch
                                                                   \times\circledcircN. Virginia \blacktriangledown♧
                                                 TO VPC
                      C Elastic Container Registry
                                                                             ⊕ EC2 饱 RDS B S3 <mark>入</mark> Lambda
Elastic Container Service
      Edit Find View Go Tools Window
                                                                   Deploy
                                                     Test
  Go to Anything ( <sub>8</sub> P)
                                                         \ThetaÐ
                                      lambda_function \timesimport boto3
                        ÷ت
                                     import os
      \left\{\rightarrow\right\} lambda_function.py
                                     import mimetypes
                                     from PIL import Image
                                  \overline{4}5
                                     resize_bucket = "fischerm-csc346-resize-bucket"
                                  6
                                     s3_client = boto3.client("s3")
                                  -8
                                  9
                                     def resize_image(image_path, resized_path, size):
                                 10
                                          with Image.open(image_path) as image:
                                11
                                              image.thumbnail((size, size))
                                 12
                                              image.save(resized_path)
                                 13
                                              print(f"Resized {image_path} to {size}px")
                                14
                                 15
                                 16
                                17
                                     def lambda_handler(event, context):
                                          records = event.get("Records", []18
                                 19
                                          for r in records:
                                 20
                                              buckets = r["s3"]["bucket"]["name"]
                                 21
                                              key = r["s3"]["object"]["key"]
                                 22
                                 23
                                              filename = os.path.basename(key)24
                                              basename, extension = os.path.splitext(filename)
                                 25
                                              download-path = f"/tmp/{filename}"
                                 26
                                              print(f"Downloading {key} from {bucket} to {download_path}")
                                 27
                                              s3_client.download_file(bucket, key, download_path)
                                 28
                                 29
                                              upload\_path = f''/tmp/resized-ffilename30
                                              sizes = [1000, 200]31
                                 32
                                              for s in sizes:
                                                   resize_image(download_path, upload_path, s)
                                 33
                                                   upload_key = f''{basename}-{s}{extension}
                                 34
                                                   content_type, encoding = mimetypes.guess_type(upload_key)
                                 35
                                                  extra_{args} = \{ "ContentType": content\_type, "ACL": "public-read"\}36
                                                  s3_client.upload_file(
                                 37
                                                       upload_path, resize_bucket, upload_key, ExtraArgs=extra_args
                                 38
                                 39
                                                  \mathcal{L}print(f"Uploaded {upload_key} to {resize_bucket}")
                                 40
                                 41
                                42
```
![](_page_55_Figure_4.jpeg)

![](_page_56_Picture_0.jpeg)

### **AWS Lambda Image Resizing in the Cloud**

- No errors!
- We see our resize message.
- We have to copy our resized image somewhere
- Let's put it into an S3 bucket!
- Recommended to use different buckets for input and output to protect against recursive triggering of your function

![](_page_56_Picture_78.jpeg)

**Code properties** 

![](_page_56_Figure_10.jpeg)

Billed

### **AWS Lambda S3 Demo**

### **AWS Lambda Upload Images**

• AWS S3 API provides a way to craft a 'signed' URL which we can use as the

- 
- AWS API calls!
- basis for a PUT or POST HTTP call to upload data directly to a bucket

• How do we get our Chat client app to upload an image to our S3 bucket?

### **AWS Lambda Upload Images**

Fil

 $\blacktriangle$ 

Q

Environment

![](_page_59_Picture_66.jpeg)

![](_page_59_Figure_5.jpeg)

- Using the boto3 SDK we can create an s3 client object and use the generate presigned url method
- Get the bucket name from an Environment Variable

### **AWS Lambda Environment Variables**

![](_page_60_Picture_63.jpeg)

![](_page_60_Figure_5.jpeg)

![](_page_60_Figure_6.jpeg)

![](_page_60_Figure_7.jpeg)

• Just like almost every other code execution method, Lambda provides a way to define Environment Variables

![](_page_60_Picture_2.jpeg)

### **AWS Lambda Environment Variables**

![](_page_61_Picture_58.jpeg)

### Code source Info

Ξ

![](_page_61_Picture_59.jpeg)

![](_page_61_Figure_7.jpeg)

- These are accessible from your code using standard language functions for accessing environment variables
- Code can be used in multiple runtime environments without having to know the specifics of the runtime

![](_page_62_Picture_80.jpeg)

![](_page_62_Figure_7.jpeg)

- For simple use cases, Lambda now provides a direct way to invoke the function through a URL
- Basic functionality
- API Gateway is a more robust and featured service for more production projects

![](_page_62_Picture_4.jpeg)

![](_page_63_Picture_85.jpeg)

![](_page_63_Picture_86.jpeg)

- For now we will not use any Authentication
- Potentially a security risk as this would allow anyone to generate upload URLs for our buckets and upload files
- Acceptable risk for now
- Could implement your own Basic Auth in the lambda function

![](_page_63_Picture_5.jpeg)

![](_page_64_Picture_114.jpeg)

- Use our function URL in Postman
- GET
- Pass the file name in through query string parameters

![](_page_64_Picture_4.jpeg)

### https://xyjqaxawoc62jb7x5kq7knauii0dpxyo.lambda-url.us-east-1.on.aws/?filename=x-wing.jpg

![](_page_64_Figure_12.jpeg)

### • Use the returned URL as the destination for a PUT HTTP request that passes a

file

![](_page_65_Picture_116.jpeg)

![](_page_66_Figure_5.jpeg)

**QL** 

• In Postman, select the image in the Body tab, and choose "binary"

![](_page_66_Picture_35.jpeg)

- Since we uploaded the image to the S3 bucket configured as the trigger for our resize function, the image should be resized automatically
- Our create upload URL call also returns the URLs of the resized objects
- We can view them directly

![](_page_67_Picture_4.jpeg)

![](_page_67_Picture_115.jpeg)

![](_page_67_Figure_9.jpeg)

- Since we uploaded the image to the S3 bucket configured as the trigger for our resize function, the image should be resized automatically
- Our create upload URL call also returns the URLs of the resized objects
- We can view them directly

![](_page_68_Picture_4.jpeg)

![](_page_68_Picture_6.jpeg)

![](_page_68_Picture_98.jpeg)